# **Ваш КПК**

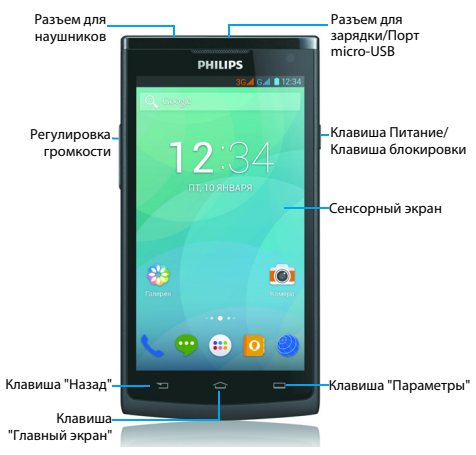

Компания Philips старается постоянно улучшать свои изделия. Из-за обновления программного обеспечения данное руководство пользователя может немного не соответствовать вашему изделию. Компания Philips сохраняет за собой право вносить изменения в данное руководство пользователя или аннулировать его в любое время без предварительного уведомления. Устройство соответствует всем необходимым стандартам.

#### Включение и выключение

- 1 Нажмите и удерживайте клавишу питания, чтобы включить устройство.
- 2 Для выключения устройства нажмите и удерживайте клавишу питания, после чего выберите пункт **Отключить питание**.
- Внимание:
- При первом включении устройства следуйте экранным подсказкам для настройки вашего устройства.

## Блокировка/разблокировка сенсорного экрана

Вы можете заблокировать сенсорный экран и клавиши для предотвращения любого нежелательного действия с устройством.

- 1 Для блокировки нажмите клавишу питания.
- 2 Для разблокировки потяните иконку (в) вправо.

### Клавиши

Информация об основных клавишах.

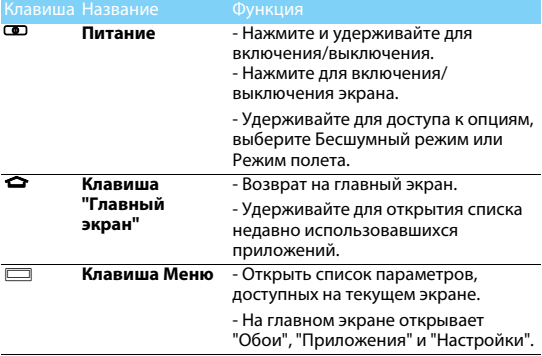

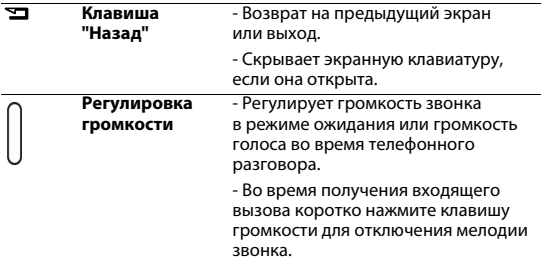

## Использование сенсорного экрана

Информация об основных действиях для работы с сенсорным экраном.

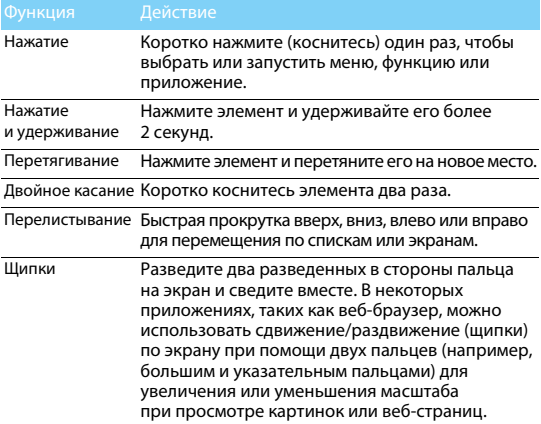

## Настройка главного экрана

Вы можете настраивать главный экран в соответствии со своими предпочтениями.

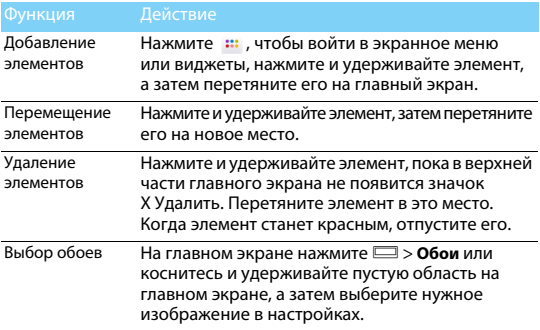

## Главный экран

На главном экране можно просматривать состояние устройства и открывать приложения.

Главный экран состоит из нескольких панелей. Для просмотра панелей главного экрана выполняйте прокрутку влево или вправо. Предусмотрено 4 дополнительных главных экрана. Для их просмотра проведите пальцем горизонтально по экрану влево или вправо. Нажмите  $\bigtriangleup$  для возврата на центральный главный экран.

Добавив избранные приложения, ярлыки и виджеты, их можно будет активировать одним нажатием.

Главный экран имеет следующие зоны:

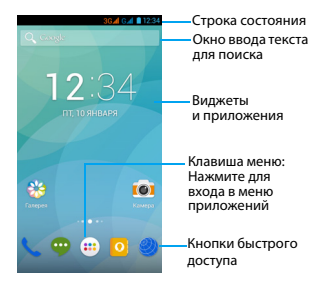

## Панель уведомлений

При получении нового уведомления можно открыть панель уведомлений и просмотреть уведомление о событии или новую информацию, которые были получены.

- Чтобы открыть панель уведомлений, нажмите и удерживайте строку состояния, после чего проведите пальцем вниз. При наличии нескольких уведомлений можно прокрутить экран вниз, чтобы просмотреть их все.

- Чтобы скрыть панель, потяните нижнюю границу панели вверх. На панели уведомлений можно также просматривать текущее состояние устройства и использовать различные опции.

- $-$  Откройте панель уведомлений, после чего нажмите  $\Box$ чтобы открыть панель состояния КПК.
- Поместите два пальца на строку состояния, затем проведите пальцами по экрану вниз.

## Значки и символы

Информация о значках и символах на экране.

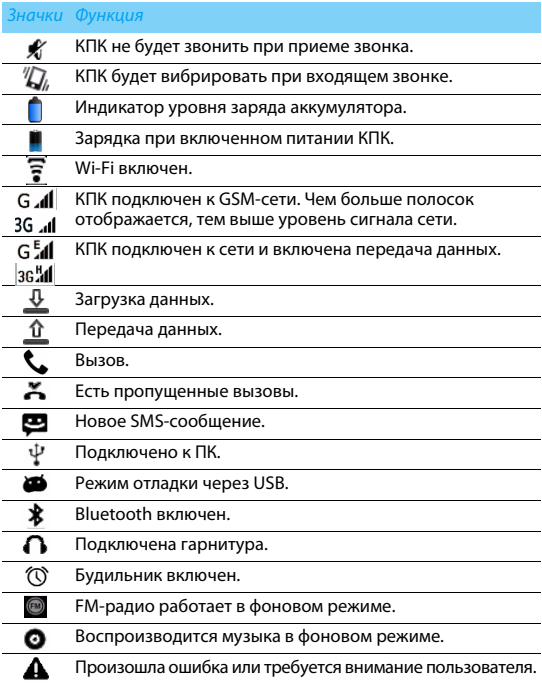

# **Подготовка к эксплуатации**

Компания Philips приветствует вас и поздравляет с покупкой!

Чтобы наиболее эффективно использовать свое устройство и все возможности, предлагаемые компанией Philips, мы рекомендуем зарегистрировать устройство на сайте:

#### www.philips.com/mobilephones

Для получения более подробной информации о вашем изделии посетите страницу:

www.philips.com/support

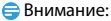

 • Перед использованием КПК прочтите инструкции в разделе "Безопасность и меры предосторожности".

## **Сборка и зарядка**

Информация о том, как вставить USIM- или SIM-карту и зарядить аккумулятор перед первым использованием.

### Вставьте SIM-карту

Выполните указанные ниже действия, чтобы вставить USIM- или SIM-карту. Не забудьте выключить КПК перед снятием задней крышки.

1 Снимите заднюю крышку.

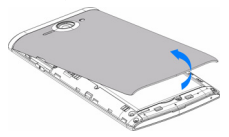

Извлеките аккумулятор.

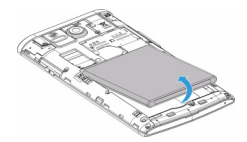

Установите SIM-карты.

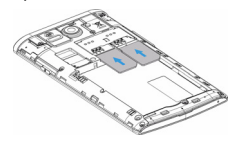

Вставьте аккумулятор.

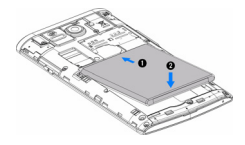

Установите заднюю крышку на место.

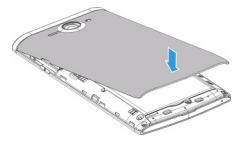

## Зарядка аккумулятора

Индикатор заряда аккумулятора в правом верхнем углу показывает уровень заряда.

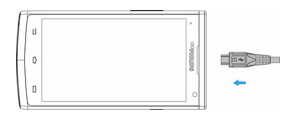

## Советы:

- Во время зарядки КПК можно использовать.
- Если зарядное устройство остается подключенным к КПК при полностью заряженном аккумуляторе, это не приводит к повреждению аккумулятора.
- Если вы не собираетесь использовать КПК несколько дней, рекомендуется извлечь из него аккумулятор.
- Если полностью заряженный аккумулятор не используется, со временем он будет терять свой заряд.
- Если аккумулятор используется в первый раз или не использовался длительное время, то для его зарядки может потребоваться больше времени.

# **Установка карты Micro-SD (карта памяти)**

## Установка карты памяти

Можно увеличить объем памяти КПК и сохранять больше дополнительных мультимедийных файлов, установив карту micro-SD.

Ваше устройство поддерживает карты памяти объемом до 32 Гб.

1 Вставьте micro-SD карту в слот.

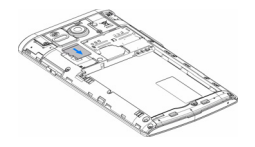

## Извлечение карты памяти

Убедитесь, что КПК не обращается к карте памяти в данный момент. Для безопасного извлечения карты памяти сначала ее следует отключить.

- 1 В режиме ожидания нажмите O> **Настройки** > **Память** > **Извлечь SD-карту**.
- 2 Аккуратно выталкивайте карту памяти, пока она не отсоединится от КПК.
- 3 Извлеките карту памяти.
- Внимание:
- Не извлекайте карту памяти во время передачи данных или доступа к информации, т. к. это может привести к порче или повреждению файлов на карте.

### Форматирование карты памяти

Форматирование карты памяти на ПК может вызвать несовместимость с устройством. Форматируйте карту памяти только на самом устройстве.

В режиме ожидания нажмите O> **Настройки** > **Память** > **Очистить SD-карту**.

Внимание:

 • Перед форматированием карты памяти не забудьте сделать резервную копию всех важных данных, хранящихся на устройстве.

# **Персонализация КПК**

## Время и дата

В режиме ожидания нажмите O> **Настройки** > **Дата и время** для настройки стиля отображения времени и даты на своем устройстве.

- **Дата и время сети**: Выберите, чтобы получать данные о времени из сети и автоматически обновлять время и дату.
- **Часовой пояс сети**: Выберите, чтобы получать данные о часовом поясе из сети при смене часового пояса.
- **Дата**: Установить текущую дату вручную.
- **Время**: Установить текущее время вручную.
- **Часовой пояс**: Выбор часового пояса.
- **24-часовой формат**: Выберите, чтобы время отображалось в 24-часовом или 12-часовом формате.
- **Формат даты**: Выбор формата даты.

#### Советы:

• При полной разрядке аккумулятора время и дата сбрасываются.

## Настройка блокировки экрана

Чтобы заблокировать устройство, активируйте функцию блокировки экрана.

В режиме ожидания нажмите O> **Настройки** > **Безопасность** >

#### **Блокировка экрана**.

- **Нет**: Отключить блокировку экрана.
- **Провести пальцем**: Провести по экрану для разблокировки КПК.
- **Фейсконтроль**: Разблокировка устройства по изображению (фото).
- **Разблокировка голосом**: Установка разблокировки на распознавание голоса
- **Графический ключ**: Нарисовать узор для разблокировки экрана.
- **PIN-код**: Разблокировка экрана при помощи PIN-кода.
- **Пароль**: Создание своего собственного пароля для разблокировки экрана.

# Блокировка SIM-карты

Вы можете блокировать КПК с помощью PIN-кода к SIM-карте.

- 1 В режиме ожидания нажмите O> **Настройки** > **Безопасность** > **Блокировка SIM-карты** > **Настроить блокировку**.
- 2 Выберите SIM-карту, введите PIN-код и нажмите **OK**.

Внимание:

- Если несколько раз ввести неправильный PIN-код, то SIM-карта блокируется. Чтобы разблокировать ее, вы должны будете ввести PUK-код.
- Если SIM-карта заблокирована в результате ввода неправильного PUK-кода, для разблокировки SIM-карты будет необходимо обратиться к оператору мобильной сети.

### Доступ к приложениям

- Выполните прокрутку влево или вправо для перехода на другой экран, и выберите приложение.
- На главном экране коснитесь ::: , чтобы открыть список приложений.
- Нажмите Э для возврата не предыдущий экран или нажмите  $\bigodot$ лля возврата на главный экран.
- Доступ к недавно использованным приложениям: Нажмите и удерживайте  $\bigcirc$  для просмотра списка приложений, которые вы в последнее время использовали.

#### Советы:

 • Ваше устройство оборудовано датчиком движения, который определяет его ориентацию. Если повернуть устройство во время использования определенных функций, то интерфейс автоматически переключится в альбомную ориентацию. Чтобы устройство сохраняло ориентацию, когда вы его поворачиваете, отключите эту функцию в **Настройки** > **Дисплей** > **Автоповорот экрана**.

### Управление приложениями

Информация о том, как просматривать запущенные приложения и

- В режиме ожидания нажмите **D** > **Приложения**.
- При выборе вкладки **Работающие** можно просмотреть все работающие приложения. Выберите приложение и нажмите **Остановить** для его остановки.
- При выборе вкладки **Сторонние** можно просмотреть все загруженные приложения. Нажмите на приложение для получения подробной информации о нем, и выберите **Удалить** для его деинсталляции.

# **Основные функции**

## **Вызовы**

#### Выполнение вызова

- **1 Нажмите**
- 2 Наберите полный номер или выберите нужный номер из отфильтрованного списка номеров, содержащих введенные цифры.
- 3 Позвоните по голосовой или видеосвязи.
- Нажмите нтобы завершить звонок.

### Советы:

 • Функция интеллектуального набора в панели набора номера телефона позволяет осуществить вызов легко и быстро. Просто введите номер телефона или первые несколько букв имени абонента, которому вы хотите позвонить. Функция интеллектуального набора автоматически выполнит поиск и отфильтрует сохраненные контакты и телефонные номера из истории вызовов.

#### Внимание:

- Чтобы ввести номер в международном формате, нажмите "0" и не отпускайте, пока не появится знак "+".
- Во многих странах запись разговора без разрешения является незаконной. Всегда спрашивайте разрешение на запись разговора у другого абонента.

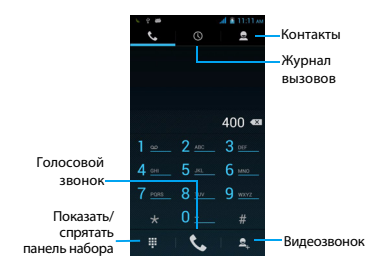

#### Ответ на вызов/отклонение вызова

- $\blacksquare$  Когда поступает входящий вызов, нажмите и удерживайте  $\blacksquare$ . после чего проведите пальцем вправо , чтобы ответить на звонок, или влево • чтобы отклонить вызов. (Уровень звука регулируется боковой клавишей громкости).
- 2 Нажмите чтобы завершить звонок.

#### Конференц-вызов

Можно обрабатывать два и более вызовов или использовать конференц-связь, если такая возможность предоставляется вашим оператором.

- $\parallel$  Во время разговора нажмите  $\triangleq$ , чтобы ввести телефонный номер, а затем нажмите  $\zeta$  для набора номера. Будет сделан вызов на второй номер.
- 2 Первый вызов будет при этом переведен на удержание.
- $3$  Нажмите  $\mathbb Z$  для переключения вызова, затем нажмите  $\Lambda$  для начала конференции.
- 4 Для завершения звонка нажмите , чтобы повесить трубку.

## Экстренный вызов

Вызов экстренной помощи можно совершить даже без SIM-карты в КПК.

В Европе стандартный номер вызова экстренной помощи – 112, в Великобритании – 999.

### Советы:

 • Если у вас включен пароль блокировки или блокирующая комбинация, но вы их забыли, можно выполнять экстренные вызовы, нажав "Экстренный вызов" на экране.

# **Сообщения**

## Отправка сообщений

- $\blacksquare$  Нажмите  $\blacksquare$ .
- 2 Выберите "Новое сообщение" $\blacksquare$ .
- 3 Введите номер вручную или нажмите Д. для выбора номера из телефонной книги.
- 4 Выберите текстовое поле и введите текст своего сообщения.
- 5 Нажмите O> **Добавить тему** и введите тему сообщения.
- $6$  Нажмите  $\Box$  и прикрепите файл. (например, картинку, видео, звуковой файл или слайд-шоу).
- 7 Нажмите > для отправки сообщения.
- Внимание:

 • Законом запрещается отправка с помощью MMS-сообщений изображений и звуковых файлов, защищенных авторским правом.

## <span id="page-14-0"></span>**Электронная почта**

## Настройка учетной записи электронной почты

- **1 В списке приложений нажмите**
- 2 Введите свой адрес электронной почты и пароль.
- 3 Нажмите **Ручная настройка**, выберите **POP3/IMAP/Exchange** и нажмите **Далее**.
- 4 Если тип учетной записи, которую необходимо настроить, отсутствует в базе данных КПК, последует запрос на ввод дополнительных данных.
- 5 Следуйте экранным подсказкам.

#### Внимание:

- По окончании настройки аккаунта электронной почты, сообщения почты будут загружены на устройство.
- Выберите имя аккаунта в верхней части экрана, после этого выберите аккаунт, из которого необходимо восстановить сообщения.
- По настройкам почтового сервера проконсультируйтесь у своего провайдера почтовых услуг.

# **Управление телефонной книгой**

## Добавление нового контакта

- 1 Нажмите для входа в **Контакты**.
- 2 Нажмите  $\mathbf{Q}_+$  и выберите память для сохранения.
- 3 Добавьте номер телефона и другие данные, если это необходимо.
- 4 Нажмите **Готово** для завершения сохранения.

#### Советы:

 • Для контактов из расширенной телефонной книги можно добавлять подробные данные, такие как номер домашнего телефона, номер рабочего телефона, фото контактного лица и мелодии звонка.

## Создание визитной карточки

- $\blacksquare$ . Нажмите  $\blacksquare$ .  $\blacksquare$
- 2 Выберите **Настроить профиль** в верхней части списка контактов.
- 3 Введите свои личные данные.
- 4 Нажмите **Готово**.

## Создание группы контактов

Создавая группы контактов, вы можете управлять сразу несколькими контактами и отправлять сообщения сразу всей группе.

- $1$  В списке приложений нажмите  $\Box$  >  $\clubsuit$ .
- 2 Нажмите <sup>2</sup> и выберите память для сохранения.
- 3 Введите название и настройте параметры для данной группы.
- 4 Добавьте в группу пользователей.
- 5 Нажмите **Готово**.

# **Мультимедиа**

# **Музыка**

#### Воспроизведение музыки

- $\blacksquare$  Нажмите  $\blacksquare$ , чтобы открыть экран воспроизведения музыки.
- 2 Выберите музыкальную категорию.
- 3 Для управления воспроизведением используйте перечисленные ниже клавиши.

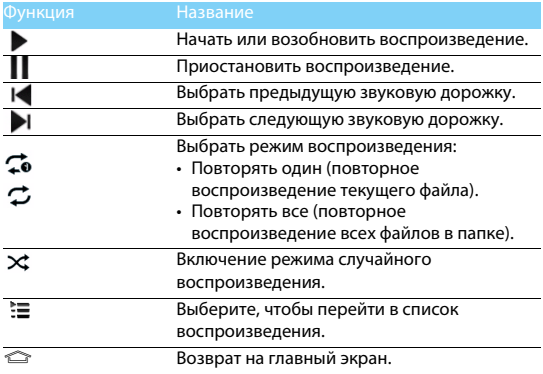

## Настройки музыки

Нажмите  $\Box$ , чтобы войти в Настройки:

- **Создать микс**: Воспроизведение музыкальных файлов в случайном порядке.
- **Добавить в плейлист**: Добавление новой музыки в список воспроизведения.
- **Удалить**: Удаление музыки из списка воспроизведения.
- **Звуковые эффекты**: Выбор звукового эффекта.
- **Библиотека**: Возврат к музыкальной категории.
- Внимание:
- При прослушивании музыки выбирайте средний уровень громкости. Постоянное прослушивание при высоком уровне громкости может негативно сказаться на вашем слухе.

# **Камера**

## Съемка фото/видео

- **В списке приложений нажмите** ...
- 2 Нажмите **1** для переключения в режим видеокамеры.
- 3 Наведите объектив камеры на объект съемки и выполните необходимую настройку.
- 4 Для увеличения масштаба ("зумирования") поместите два пальца на экран и медленно разведите их. Для уменьшения масштаба сведите их вместе.
- 5 Выберите  $\sqrt[4]{3}$  /  $\blacksquare$  а для съемки фото/видео. Фотографии/ видеоролики сохраняются автоматически.

## Быстрые клавиши камеры

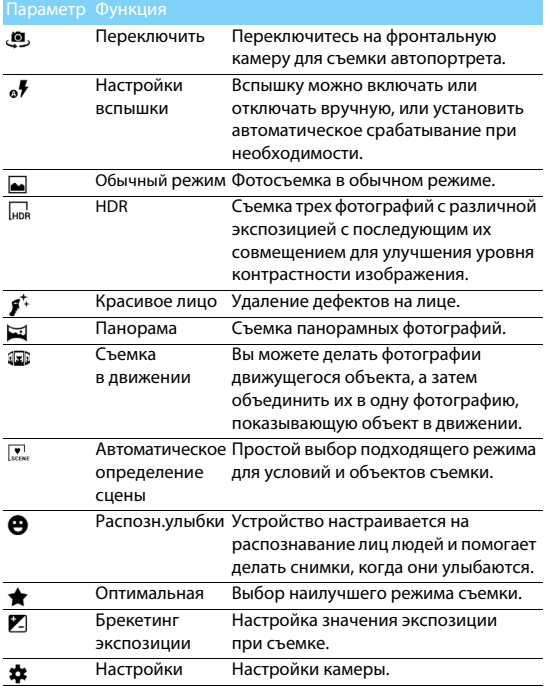

## Настройки камеры

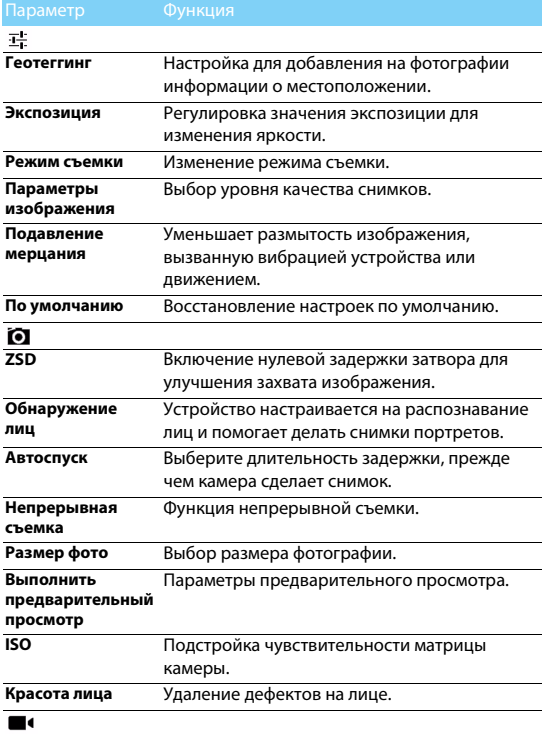

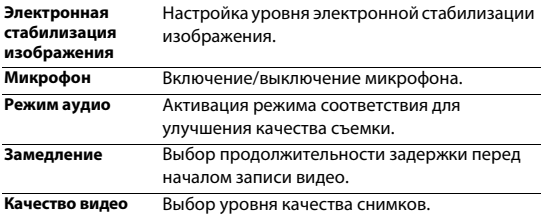

## Просмотр фотографий

После съемки выберите значок просмотра изображений, чтобы просмотреть отснятые фотографии, или нажмите для просмотра фотографий.

- Чтобы просмотреть другие фотографии, проведите по экрану влево или вправо.
- Для увеличения или уменьшения масштаба ("зумирования") поместите два пальца на экран и медленно разведите или сведите их. Для возврата к исходному масштабу дважды коснитесь экрана.
- Чтобы отправить снимок другим пользователям, нажмите  $\leq$ .
- Нажмите клавишу "Параметры"  $\equiv$  для доступа к следующим функциям:
	- **Удалить:** удаление фотографии.
	- **Слайд-шоу:** Начать слайд-шоу.
	- **Изменить:** Обработка фотографии в программе для редактирования изображений.
	- **Повернуть вправо:** Повернуть фото по часовой стрелке.
	- **Повернуть влево:** Повернуть фото против часовой стрелки.
	- **Кадрировать:** Кадрирование изображения.
	- **Установить картинку как:** Использовать фотографию в качестве обоев или изображения контакта.
	- **Сведения:** Просмотр детальной информации о фотографии.

# **Диктофон**

Информация о том, как использовать диктофон устройства.

## Запись голосовой заметки

- $1$  Откройте список приложений и нажмите  $\mathbb Q$ .
- 2 Нажмите , чтобы начать запись.
- $3$  Нажмите  $\blacksquare$ , чтобы закончить запись и сохранить или стереть ее. (Нажмите • для прослушивания голосовой заметки перед ее сохранением или удалением).

## Воспроизведение голосовой заметки

- 1 Выберите > **Плейлисты** > **Мои записи**, чтобы открыть список голосовых заметок.
- 2 Выберите голосовую заметку для прослушивания.

# **FM-радио**

Для прослушивания FM-радио необходимо подключить гарнитуру, которая выполняет роль антенны.

## Прослушивание FM-радио

- 1 Подключите гарнитуру к КПК.
- 2 Нажмите  $\blacksquare$ , чтобы открыть FM-радио.
- $3$  Нажмите $\blacktriangleleft$  /  $\blacktriangleright$  FM-радио автоматически выполнит поиск и сохранение доступных радиостанций. Нажмите  $\langle / \rangle$ для подстройки радиочастоты с шагом +/-0,1 МГц.
- $4$  Нажмите  $\Phi$ , чтобы закрыть радио.

# Настройки радио

Нажмите иля доступа к следующим функциям:

- **Поиск**: сканирование радиоканалов и автоматическое сохранение доступных станций. Нажмите  $\equiv$  для просмотра списка воспроизведения.
- **Динамик**: включение динамика.

• **Запись FM**: запись FM-передачи по вашему желанию. Нажмите  $\bullet$ , чтобы начать запись, нажмите  $\bullet$ , чтобы остановить запись. Выберите > **Плейлисты** > **FM recordings** для доступа к списку записей радио-программ.

# **Будильник**

## Установка будильника

- $\blacksquare$  В списке приложений нажмите  $\blacksquare$ .
- 2 Выберите  $\circledR$  и введите параметры сигнала, или включите уже существующий будильник.

## Выключение сигнала будильника

Когда будильник звонит,

- При выборе  $\cdot \bullet$ : Сигнал будильника отключится.
- При выборе  $z^*$ : Будильник просигналит снова через 10 минут (значение изменяется в настройках будильника).

## Использование секундомера

Нажмите > **Старт** для запуска секундомера. Для остановки нажмите **Стоп**.

## Использование таймера обратного отсчета

- $\overline{X}$ .
- 2 Выберите временной промежуток для обратного отсчета.
- 3 Выберите **Старт** для начала обратного отсчета.
- 4 После обнуления таймера, нажмите **Стоп** для отключения сигнала. Нажмите для очистки истории таймера.

# **Калькулятор**

- Используйте кнопки на экране для выполнения основных вычислений. (Прокрутите экран, чтобы открыть инженерный калькулятор).
- Нажмите **D> Очистить историю**, чтобы очистить историю вычислений.

# **Bluetooth**

КПК можно подключить к совместимому Bluetooth-устройству для обмена данными.

## Включение/выключение Bluetooth

- **1** На главном экране нажмите  $\mathbf{\Phi}$  > **Bluetooth**.
- 2 Выберите включение/выключение Bluetooth.
- 3 Нажмите кнопку Bluetooth, чтобы открыть другие настройки этого подключения.

#### Внимание:

 • Выключайте Bluetooth, если он не используется, для экономии заряда аккумулятора, а также в местах, где использование беспроводной связи запрещено, например, на борту самолета или в больницах.

## Получение данных через Bluetooth

- **1** Сначала включите Bluetooth, затем нажмите  $\bullet$  > **Bluetooth** > **Philips S388**, чтобы сделать устройство видимым.
- 2 Затем выберите **Поиск устройств**.
- 3 Выберите устройство, введите парный пароль для сопряжения и нажмите **Принять** для сопряжения с другим устройством.
- 4 Подтвердите принятие файла на принимающем устройстве.
- Внимание:
- Некоторые устройства, особенно гарнитуры или комплекты громкой связи для автомобиля, могут иметь неизменяемый PIN-код, например, 0000. Если другое устройство имеет PIN-код, его необходимо ввести.

## Отправка данных через Bluetooth

- 1 Выберите файл или элемент, такой как контакт, событие календаря, напоминание или файл мультимедиа, из соответствующего приложения или из папки "Мои файлы".
- 2 Выберите вариант отправки данных через Bluetooth.
- 3 Найдите устройство с включенным Bluetooth и выполните сопряжение.

# **Wi-Fi**

Возможность подключения к Интернету или другим сетевым устройствам везде, где есть точка доступа или беспроводная точка доступа.

## Включение Wi-Fi и подключение к беспроводной сети

- 1 На главном экране нажмите> **Wi-Fi**.
- 2 Перетяните переключатель Wi-Fi вправо, включив Wi-Fi.
- 3 Ваше устройство произведет автоматический поиск точек доступа Wi-Fi.
- 4 Выберите точку доступа.
- 5 Если выбрана защищенная сеть, вам будет предложено ввести ключ сети или пароль.
- 6 Нажмите **Подключить**.

# **VPN**

Информация о том, как создавать виртуальные частные сети (VPN) и подключаться к ним.

# Настройка профиля VPN

- **1 В списке приложений нажмите**  $\mathbf{\mathbb{Q}}$  **> Еще... > VPN**
- 2 Нажмите **+** для введения имени VPN-сервера и выбора типа VPN.
- 3 При необходимости установите нужные параметры.
- 4 Закончив, нажмите **Сохранить**.

## Советы:

- Выбор доступных опций может зависеть от типа VPN-сети.
- На вашем устройстве должен быть заранее настроен доступ к Интернету. Если у вас возникают затруднения с доступом к Интернету, необходимо изменить настройки подключения. Если вы не знаете, какую информацию следует ввести, обратитесь к администратору своей VPN-сети.
- Чтобы использовать эту функцию, необходимо включить функцию блокировки экрана.

## Подключение к VPN

- **1 В списке приложений нажмите**  $\bullet$  **> Еще... > VPN.**
- 2 Выберите нужную частную сеть.
- 3 Введите имя пользователя и пароль, затем нажмите **Подключить**.

## **Предоставление доступа к мобильной сети**

Информация о том, как использовать устройство в качестве беспроводного модема или беспроводной точки доступа для ПК или других устройств, а также предоставлять доступ к мобильному сетевому соединению, используемому устройством.

## Предоставление доступа к мобильной сети через USB

- 1 С помощью USB-кабеля соедините многофункциональный разъем на устройстве с компьютером.
- 2 В списке приложений выберите **Настройки** > **Еще...** > **Режим модема**.
- 3 Выберите **USB-модем**, чтобы включить функцию USB-модема. Ваше устройство предоставит компьютеру доступ к мобильному сетевому подключению.
- 4 Чтобы прекратить доступ к сетевому подключению, нажмите соответствующую кнопку для выхода из режима USB-модему.

# **Подключение к ПК**

Информация о том, как подключить КПК к ПК с помощью USB-кабеля в режиме USB-подключения.

- 1 Подключите ваш КПК к компьютеру при помощи кабеля USB.
- 2 После подключения выберите **Включить USB-накопитель**.
- 3 КПК будет выполнять роль съемного диска. Если вставить в устройство карту памяти, вы также сможете открыть каталог файлов на карте памяти, т. е. использовать КПК в качестве устройства чтения карт памяти.
- 4 Скопируйте файлы с ПК на карту памяти.
- 5 Закончив, нажмите **Отключить USB-накопитель**.

# **Настройки**

# **Беспроводные сети**

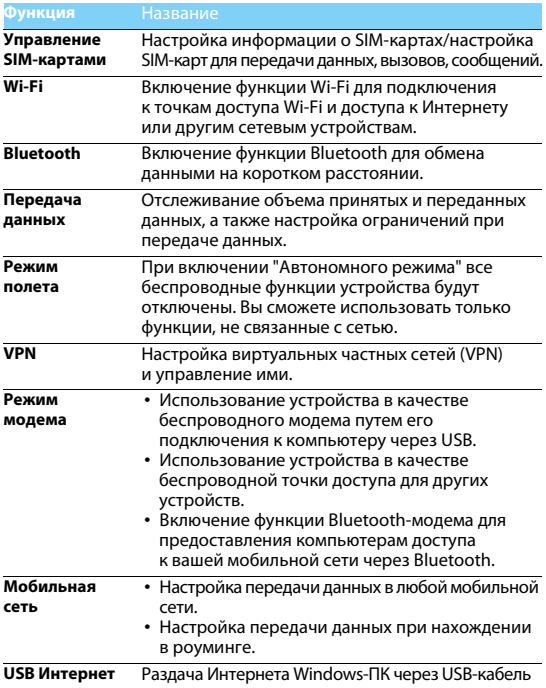

# **Устройство**

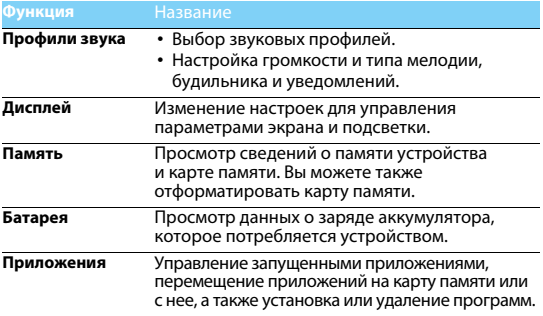

# **Личные данные**

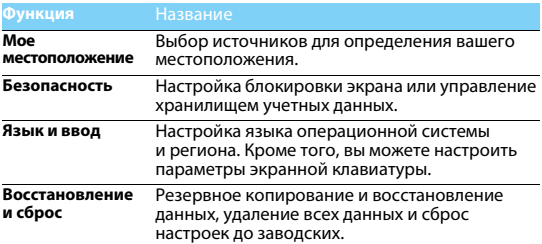

# **Аккаунты**

Добавление аккаунтов электронной почты, [см. "Электронная](#page-14-0)  [почта" на стр. 15.](#page-14-0)

# **Система**

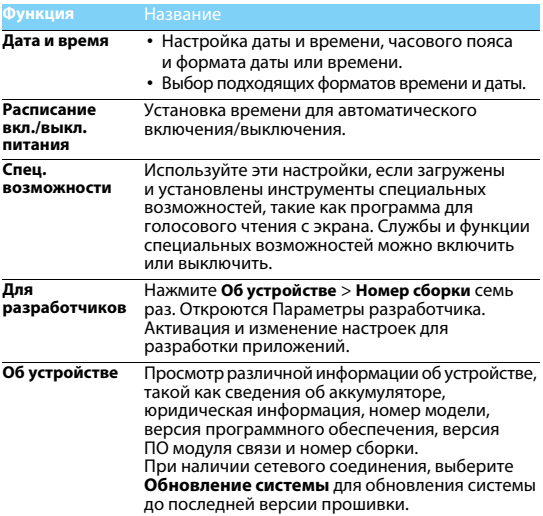

# **Безопасность и меры предосторожности**

**Меры предосторожности**

#### **Храните КПК в месте, недоступном для маленьких детей**

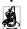

Храните КПК и принадлежности к нему в недоступном для маленьких детей месте. При проглатывании мелкие детали могут стать причиной удушья или увечья.

#### **Радиоволны**

Ваш КПК излучает/принимает радиоволны в диапазонах GSM/WCDMA.

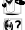

Узнайте у производителя вашего автомобиля, не влияет ли радиоизлучение на электронные системы автомобиля.

#### **Условия эксплуатации**

Ваше устройство сохраняет работоспособность и параметры в условиях эксплуатации при температуре от 5°С до 35°С и влажности от 8% до 80%, хранения от 5°C до 43°C и влажности от 5% до 95%.

#### **Выключайте ваш КПК...**

Перед посадкой в самолет. Использование КПК в самолете может стать причиной опасной ситуации, нарушить беспроводную связь, а также может быть незаконным.

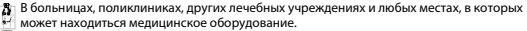

 $\ddot{\Theta}_{\text{2D}}$  В местах с потенциально взрывоопасной атмосферой (например, на автозаправочных станциях и в местах с наличием в воздухе взвешенной металлической пыли). В автомобиле, перевозящем воспламеняющиеся продукты, и в автомобиле, работающем на сжиженном

нефтяном газе (СНГ). В горных выработках и других зонах, где проводятся взрывные работы.

#### **КПК и автомобиль**

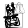

Не используйте КПК во время управления автомобилем и соблюдайте все требования, ограничивающие использование мобильных телефонов за рулем. По возможности пользуйтесь комплектом Hands-Free ("свободные руки") для повышения безопасности.

#### **Обращайтесь с КПК аккуратно и осторожно**

Для оптимальной и удовлетворительной работы КПК рекомендуется использовать КПК в обычной рабочей ориентации.<br>•Не полвергайте КПК возлействию прелельно низких или высоких температур.

- 
- Не погружайте КПК в жидкости. Если КПК намок, выключите его, извлеките аккумулятор и дайте просохнуть КПК и аккумулятору в течение 24 часов перед повторным использованием.<br>• Если необходимо очистить КПК, протрите его мягкой тканью.
- 
- В жаркую погоду или от длительного воздействия солнечных лучей (например, через окно дома или стекло автомобиля) температура корпуса КПК может повыситься. В этом случае будьте очень осторожны, когда берете КПК в руки, и воздержитесь от его использования при температуре окружающей среды выше 40°C.

#### **Защищайте аккумуляторы от повреждения**

 $\mu$ . Всегда используйте только оригинальные аксессуары Philips, так как другие аксессуары могут повредить КПК и привести к аннулированию всех гарантий компании Philips. Использование неизвестного типа аккумулятора может также привести к его взрыву.

Обеспечьте немедленную замену поврежденных деталей квалифицированным специалистом.<br>Замена лолжна выполняться исключительно с использованием оригинальных запчастей Philips.

- КПК работает от перезаряжаемого аккумулятора. Используйте только указанное зарядное устройство.
- 
- Не сжигайте КПК и аккумулятор.
- Не деформируйте и не вскрывайте аккумулятор.
- Не допускайте короткого замыкания контактов аккумулятора металлическими предметами (такими как ключи в кармане).
- Не подвергайте КПК воздействию влаги или химически агрессивных сред.

#### **Защита окружающей среды**

Помните о необходимости соблюдать местные правила утилизации упаковочного

материала, отработавших аккумуляторов и старых телефонов; пожалуйста, способствуйте их утилизации. Philips помечает аккумуляторы и упаковочные материалы стандартными символами для облегчения утилизации и правильной ликвидации отходов.

 $\hat{\otimes}$ : Маркированный упаковочный материал поллежит вторичной переработке.

: Компания вкладывает средства в соответствующую национальную систему восстановления и переработки упаковки.

: Пластик подлежит переработке (также указывается тип пластика).

#### **Защита слуха**

При прослушивании музыки выбирайте средний уровень громкости.

Постоянное прослушивание при высоком уровне громкости может негативно сказаться на вашем слухе.

#### **Маркировка WEEE в DFU: Информация для потребителя**

#### **Утилизация изделия**

КПК спроектирован и изготовлен из высококачественных материалов и компонентов, подлежащих переработке и повторному использованию.

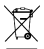

Если изделие содержит этот символ перечеркнутой корзины с колесами, это означает, что изделие соответствует Европейской директиве 2002/96/EC.

Ознакомьтесь с информацией о местной системе раздельного сбора компонентов электрических и электронных изделий.

Действуйте согласно местным правилам и не утилизируйте отслужившие изделия вместе с обычными бытовыми отходами. Правильная утилизация отслужившего изделия способствует предотвращению возможных негативных последствий для окружающей среды и здоровья людей.

Устройство может содержать предметы, технологию или программное обеспечение, подпадающие под действие экспортных законов и правил США и других стран. Запрещено осуществлять противозаконные действия.

#### **Советы**

#### **Кардиостимуляторы**

Если вы используете кардиостимулятор:

- Всегда держите КПК на расстоянии более 15 см от кардиостимулятора, т.к. работающий КПК может создавать помехи для него.
- Не носите КПК в нагрудном кармане.
- Прикладывайте КПК к тому уху, которое находится дальше от кардиостимулятора, чтобы минимизировать возможные помехи.
- Если вы предполагаете, что КПК создает помехи для кардиостимулятора, выключите его.

#### **Слуховые аппараты**

Если вы используете слуховое устройство, обратитесь к врачу и производителю слухового устройство, чтобы узнать, подвержено ли устройство воздействию помех от сотового телефона.

#### **Как увеличить срок службы аккумулятора**

Для надлежащей работы КПК необходим достаточный заряд аккумулятора. Для экономии энергии можно предпринимать следующие меры:

- Отключать функцию Bluetooth на КПК.
- Установить низкий уровень и продолжительность подсветки на КПК.
- Вручную устанавливайте GPRS-соединение, когда это необходимо. В противном случае КПК будет постоянно искать GPRS-соединение, расходуя при этом заряд аккумулятора.
- Отключайте КПК вне зоны покрытия сети. В противном случае КПК будет постоянно искать сеть, расходуя при этом заряд аккумулятора.

#### **Устранение неполадок**

#### **КПК не включается**

Извлеките и снова установите аккумулятор. Затем заряжайте КПК до тех пор, пока индикатор заряда не перестанет двигаться. Отключите зарядное устройство и попробуйте включить КПК.

#### **При включении КПК вы видите на экране слово ЗАБЛОКИРОВАН**

Кто-то пытался воспользоваться вашим КПК, но не знал PIN-кода и кода разблокировки (PUK). Обратитесь к оператору сети.

#### **На экране отображается ошибка IMSI**

Проблема связана с тарифным планом. Обратитесь к оператору.

#### **КПК не переходит в режим ожидания**

Нажмите и удерживайте кнопку отбоя или выключите КПК, затем убедитесь, что SIM-карта и аккумулятор установлены правильно, и вновь включите КПК.

#### **Значок сети не отображается**

Соединение с сетью отсутствует. Вы находитесь в зоне отсутствия приема (в туннеле или между высокими зданиями), либо вне зоны действия сети. Попробуйте переместиться в другое место, повторно соединиться с сетью (особенно за рубежом), или обратитесь к сотовому оператору для получения помощи или информации о сети.

#### **Экран не реагирует на нажатие клавиш (или реагирует медленно)**

При очень низких температурах дисплей медленней реагирует на нажатие кнопок. Это нормальное явление, не влияющее на рабочие качества КПК. Поместите КПК в более теплое место и проверьте его работу. Если проблема не исчезнет, обратитесь к продавцу вашего КПК.

#### **Аккумулятор перегревается**

Возможно, вы используете зарядное устройство, не предназначенное для вашего устройства. Всегда используйте оригинальные аксессуары Philips, поставляемые с вашим устройством.

#### **На экране КПК не отображаются номера входящих звонков**

Эта функция зависит от сети и пакета услуг. Если сеть не отправляет номер звонящего абонента, КПК покажет "Вызов 1" или "Номер скрыт". За разъяснениями по поводу этой ситуации обратитесь к своему оператору.

#### **Не удается отправить SMS**

Некоторые сети не поддерживают обмен сообщениями с другими сетями. Убедитесь в том, что вы ввели номер SMS-центра, или обратитесь к оператору, чтобы получить более подробную информацию.

#### **Не удается получить и/или сохранить изображения JPEG**

Если картинка слишком велика или имеет неверный формат или слишком длинное название, ваш КПК не сможет принять ее.

#### **Вы предполагаете, что пропустили какие-то вызовы**

Проверьте настройки отклонения вызовов.

#### **Во время зарядки отсутствуют полоски на значке аккумулятора, а контур значка мигает**

Заряжайте аккумулятор при температуре не ниже 0°C (32°F) и не выше 50°C (113°F). Если проблема не исчезнет, обратитесь к продавцу вашего КПК.

#### **Экран сообщает об ошибке SIM-карты**

Проверьте правильность установки SIM-карты. Если проблема не устранена, то возможно, ваша SIM-карта повреждена. Обратитесь к оператору.

#### **При попытке использовать функцию меню появляется надпись "ЗАПРЕЩЕНО"**

Доступность некоторых функций зависит от сети. Иначе говоря, они доступны при условии<br>поддержки их сетью в соответствии с условиями вашего подключения. За разъяснениями по поводу этой ситуации обратитесь к своему оператору.

#### **КПК не работает надлежащим образом в автомобиле**

В автомобиле имеется много металлических деталей, поглощающих электромагнитные волны, что может влиять на функционирование КПК.

#### Внимание:

 • Обратитесь в местные органы власти, чтобы узнать, разрешается ли в вашем регионе пользоваться телефоном за рулем.

#### **КПК не заряжается**

Если аккумулятор полностью разряжен, его предварительная зарядка может занять некоторое время (в некоторых случаях до 5 минут), и лишь после этого значок зарядки отобразится на экране.

#### **Изображение, снятое на камеру КПК, нечеткое**

Проверьте чистоту объективов камер с обеих сторон.

#### **Заявление о товарных знаках**

Android Android является товарным знаком компании Google, Inc.

- Bluetooth™ Bluetooth™ это товарный знак, принадлежащий компании Telefonaktiebolaget L M Ericsson, Швеция. Компания Philips получила лицензию на использование данного товарного знака.
- Philips PHILIPS и эмблема PHILIPS со щитом являются зарегистрированными товарными знаками компании Koninklijke Philips N.V., производство продукции осуществляется компанией Shenzhen Sang Fei Consumer Communications Co., Ltd. по лицензии Koninklijke Philips N.V.

#### **Информация об удельном коэффициенте поглощения**

#### **Международные стандарты**

ДАННОЕ УСТРОЙСТВО СООТВЕТСТВУЕТ МЕЖДУНАРОДНЫМ РЕКОМЕНДАЦИЯМ В ПЛАНЕ ВОЗДЕЙСТВИЯ РАДИОВОЛН

Ваш КПК является приемником и передатчиком радиосигналов. Он разработан и изготовлен так, чтобы радиочастотная энергия не превышала предельных значений, определенных международными стандартами. Данные требования были установлены Международной комиссией по защите от неионизирующего излучения (ICNIRP) и Институтом инженеров по электротехнике (IEEE), которые определяют гарантированный запас надежности для защиты людей, независимо от их возраста и состояния здоровья.

В рекомендациях по излучению для мобильных телефонов используется единица

измерения, называемая удельным коэффициентом поглощения (SAR). Предельное значение SAR, рекомендованное комиссией ICNIRP для мобильных телефонов общего назначения, составляет **2,0 Вт/кг, усредненные на 10 грамм ткани, а для головы этот показатель** 

**составляет1,6 Вт/кг, усредненных на один грамм ткани,** согласно стандарту IEEE 1528.

Испытания в отношении SAR проводятся с использованием рекомендуемых рабочих положений при работе телефона на самой высокой сертифицированной мощности во всех используемых частотных диапазонах. Хотя значение SAR определяется на самой высокой сертифицированной мощности, фактические уровни SAR работающего мобильного телефона обычно ниже максимального значения SAR. Это обусловлено тем, что телефон разработан для работы при различных уровнях мощности, что позволяет использовать минимальную мощность, необходимую для подключения к сети. Как правило, чем ближе вы к антенне базовой станции, тем ниже мощность излучения.

Несмотря на то, что между уровнями SAR различных телефонов и для разных положений могут существовать различия, все они соответствуют стандартам защиты от излучения радиоволн.

#### **Наибольшее значение SAR для данной модели КПК Philips S388 при проверке на соответствие стандартам составляло 1,12 Вт/кг согласно рекомендациям ICNIRP.**

При пользовании КПК следует соблюдать несколько простых правил, которые позволят свести мощность передатчика к минимально возможному в каждом конкретном месте значению:

- 1 Держать КПК при разговоре следует так, чтобы не заслонять антенну рукой. В телефонах .<br>со встроенной антенной, как правило, не следует касаться рукой верхней (или, реже,<br>нижней) трети корпуса.
- 2 При разговоре из помещения (кроме крупных торговых центров, вокзалов и т. д., где операторы связи могут устанавливать локальные базовые станции) по возможности
- З Находясь в зоне неуверенного или сравнительно слабого приема (менее половины шкалы), следует свести продолжительность разговоров к минимуму, по возможности заменять голосовое общение на SMS.
- 4 Металлический корпус легкового автомобиля значительно ухудшает условия для передачи сигнала от телефона к базовой станцией, поэтому мощность возрастает. В момент установления соединения телефоны GSM обычно работают на большей мощности, чем во время разговора, поэтому при исходящем звонке следует подносить трубку к уху только через несколько секунд после набора номера (момент установления соединения у большинства телефонов можно определить по индикации на дисплее).

#### **Заявление о соответствии**

Мы, **Shenzhen Sang Fei Consumer Communications Co., Ltd. 11 Science and Technology Road, Shenzhen Hi-tech Industrial Park, Nanshan District, Shenzhen 518057 Китай** с полной ответственностью заявляем, что изделие **Philips S388** Philips GSM/WCDMA номер TAC: 8643 5902 к которому относится данная декларация, соответствует следующим стандартам: БЕЗОПАНОСТЬ (ст. 3.1.a): EN 60950-1: 2006/A12: 2011 ЗДРАВООХРАНЕНИЕ (ст. 3.1.a): EN 62209-1:2006 EN 62209-2:2010 EN 50566:2013 EN 62479:2010 EN 50360:2001/A1:2012 ЭЛЕКТРОМАГНИТНАЯ СОВМЕСТИМОСТЬ (ст. 3.1.b): EN 301 489-1 V1.9.2 EN 301 489-3 V1.6.1 EN 301 489-7 V1.3.1 EN 301 489-17 V2.2.1 EN 301 489-24 V1.5.1 EN 55013 2001/A2:2006 EN 55020 2007/A11:2011 **EN 55022 2010** EN 55024 2010 СПЕКТР ИЗЛУЧЕНИЯ (ст. 3. 2): EN 300 328 V1.7.1 EN 300 440-2 V1.4.1 EN 300 440-1 V1.6.1 EN 301 511 VQ 0.2 EN 301 908-1 V6.2.1 EN 301 908-2 V5.4.1

Настоящим мы заявляем, что по результатам проведенных радиочастотных испытаний вышеуказанное изделие соответствует всем необходимым требованиям Директивы 1999/5/EC. Процедура оценки соответствия, описанная в статье 10 и подробно рассмотренная в Приложении III или IV Директивы 1999/5/ЕС, выполнена с привлечением следующего уполномоченного органа (органов):

TÜV SÜD BABT Octagon House, Concorde Way, Segensworth North, Fareham, Hampshire, PO15 5RL

Идентификационная метка: CE0168 28 марта 2014 года

Менеджер по контролю качества

 $-\sqrt{2\pi r}$ 

# **Ваш телефон**

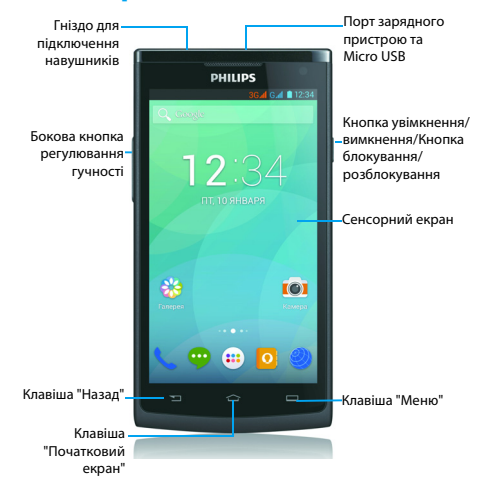

Компанія Philips постійно прагне поліпшувати свої вироби. Через оновлення програмного забезпечення цей посібник користувача може дещо не відповідати вашому виробу. Тому компанія Philips зберігає за собою право вносити зміни в цей посібник користувача або анулювати його в будь-який час без попереднього повідомлення. Завжди приймайте за стандарт ваш телефон.
### Увімкнення та вимкнення телефону

- 1 Натисніть та утримуйте кнопку увімкнення/вимкнення, щоб увімкнути телефон.
- 2 Щоб вимкнути телефон, натисніть та утримуйте кнопку увімкнення/вимкнення та виберіть **Вимкнути**.
- Увага:
- Якщо ви вмикаєте телефон вперше, виконайте інструкції на екрані, щоб налаштувати ваш пристрій.

# Блокування/розблокування сенсорного екрана

Щоб запобігти випадковому спрацюванню пристрою, слід заблокувати сенсорний екран та клавіатуру.

- 1 Щоб заблокувати, натисніть кнопку увімкнення/вимкнення.
- 2 Щоб розблокувати, перетягніть піктограму вправо.

### Кнопки та клавіші

Інформація про основні кнопки та клавіші.

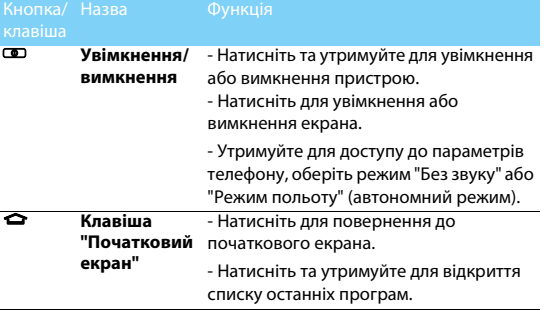

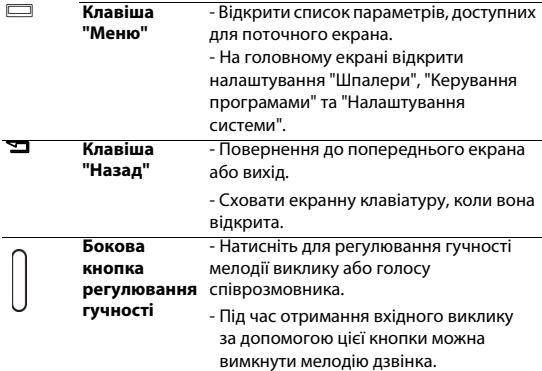

# Використання сенсорного екрана

Інформація про основні дії для роботи з сенсорним екраном.

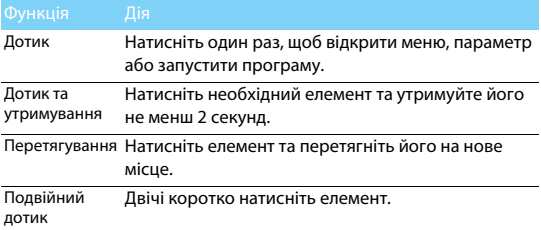

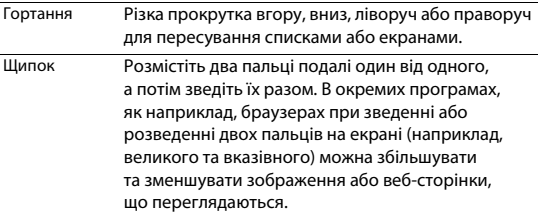

# Налаштування головного екрана

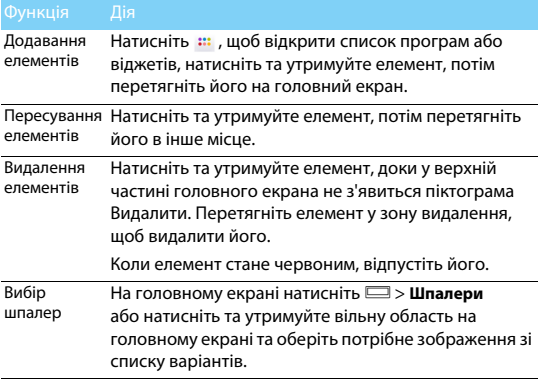

Ви можете налаштувати головний екран за своїм вподобанням.

# Головний екран

На головному екрані можна переглядати стан пристрою та відкривати програми.

Головний екран має декілька сторінок. Прокручуйте ліворуч або праворуч для перегляду сторінок головного екрана. Головний екран розширено на 5 сторінок, проводьте пальцем горизонтально праворуч або ліворуч, щоб переглянути кожну сторінку. Натисніть  $\bigtriangleup$ , щоб повернутися до початкового екрана. При додаванні улюблених програм, ярликів та віджетів, їх можна буде активувати одним дотиком.

> иn Рядок стану Вікно для введення пошукового запиту Віджети та програми Клавіша меню: натисніть, щоб відкрити список **TOT** програм та віджетівЗначки m ярликів

Головний екран телефону розділено на наступні області:

# Панель сповіщень

При надходженні нового сповіщення відкрийте панель сповіщень, щоб переглянути отримані новини та інформацію.

- Щоб відкрити панель сповіщень, натисніть та утримуйте рядок стану, потім проведіть пальцем вниз. Якщо надійшло декілька сповіщень, прокрутіть список вниз, щоб переглянути усі сповіщення.
- Щоб приховати панель, перетягніть нижню частину панелі угору.

На панелі сповіщень можна також переглядати поточний стан телефону та обирати опції

- Відкрийте панель сповіщень та натисніть **Д.**, щоб відкрити панель стану телефону.
- Або покладіть два пальці на рядок стану, потім проведіть їх донизу.

### Значки та символи

Інформація про значки та символи на екрані.

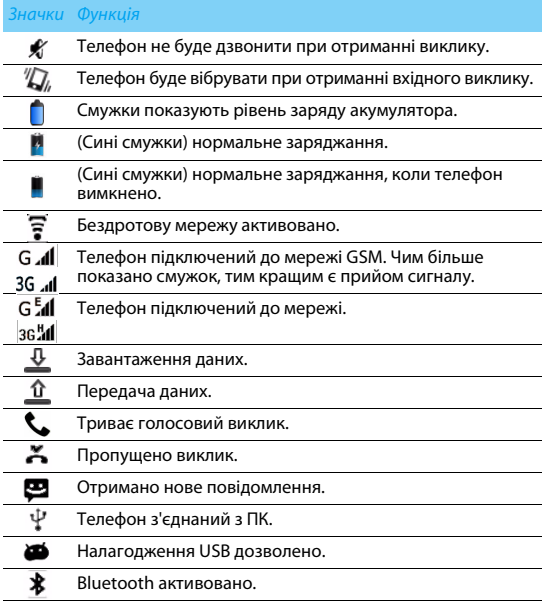

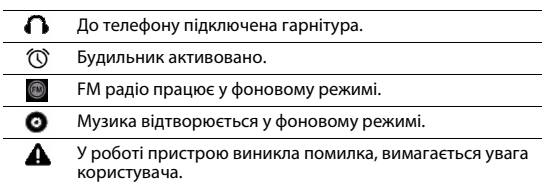

# **Початок роботи**

Вітаємо вас з придбанням та ласкаво просимо приєднатися до клубу Philips!

Щоб у повній мірі скористатися підтримкою, яку пропонує компанія Philips, зареєструйте свій виріб на веб-сайті

www.philips.com/mobilephones

Додаткову інформацію про ваш виріб можна отримати на сайті:

www.philips.com/support

Увага:

 • Прочитайте інструкції з безпеки в розділі "Техніка безпеки" перед використанням пристрою.

# **Збирання та заряджання**

Інформація про те, як встановити USIM або SIM-картку та зарядити акумулятор перед першим використанням.

### Встановлення SIM-картки

Дотримуйтесь наведених далі кроків, щоб вставити USIM або SIM-картку. Перш ніж знімати задню кришку, обов'язково вимкніть телефон.

Зніміть задню кришку.

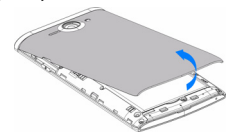

Витягніть акумулятор.

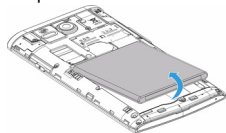

Вставте SIM-картку.

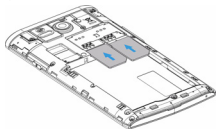

Встановіть акумулятор.

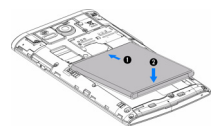

5 Встановіть задню кришку на місце.

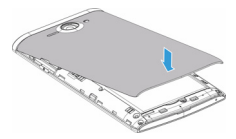

### Заряджання акумулятора

Індикатор заряду акумулятора в правому верхньому куті екрана показує рівень заряду.

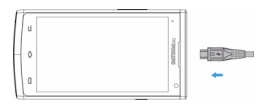

# Поради:

- Ви можете використовувати телефон під час його заряджання.
- Якщо зарядний пристрій залишається підключеним до мобільного телефону при повністю зарядженому акумуляторі, це не призводить до пошкодження акумулятора.
- Якщо ви не збираєтесь використовувати телефон декілька днів, рекомендуємо витягувати акумулятор.
- Якщо повністю заряджений акумулятор не використовується, згодом він втрачатиме свій заряд.
- Якщо акумулятор використовується вперше або не використовувався тривалий час, для його заряджання може знадобитися більше часу.

# **Встановлення картки MicroSD (картки пам'яті)**

### Встановлення картки пам'яті

Пам'ять телефону можна розширити за допомогою картки MicroSD, що дозволить зберігати більше мультимедійних файлів.

Ваш телефон підтримує картки пам'яті ємністю до 32 Гб.

1 Зніміть задню кришку телефона.

2 Порівняйте картку MicroSD зі слотом. Вставте її на місце.

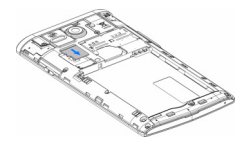

### Виймання картки пам'яті

Переконайтеся, що в даний момент картка пам'яті не використовується. Перед тим, як вийняти картку пам'яті, відключіть її для безпечного виймання.

- **1 На екрані в режимі очікування оберіть**  $\Box$  **> Налаштування системи** > **Пам'ять** > **Відключ.картку SD**.
- 2 Злегка натисніть на картку пам'яті так, щоб вона вивільнилася зі слота.
- 3 Витягніть картку пам'яті.
- Увага:
- Не виймайте картку пам'яті в процесі передачі або прийому даних, щоб запобігти пошкодженню файлів, які зберігаються на картці.

### Форматування картки пам'яті

Форматування картки пам'яті на ПК може призвести до подальшої несумісності з телефоном. Форматуйте картку пам'яті тільки на телефоні.

На екрані в режимі очікування оберіть **D** > **Налаштування системи** > **Пам'ять** > **Очистити картку SD**.

### Увага:

 • Перед форматуванням картки пам'яті, обв'язково створіть резервні копії важливих даних, що зберігаються в телефоні.

# **Налаштування телефону**

# Дата та час

На екрані в режимі очікування натисніть **D** > **Налаштування системи** > **Дата та час**, щоб вибрати формат дати та часу.

- **Автоматичне оновлення**: оберіть, щоб отримувати дані про час та дату з мережі та автоматично синхронізувати дату та час на телефоні.
- **Автоматичний часовий пояс**: оберіть, щоб отримувати дані про часовий пояс з мережі, при зміні часових поясів.
- **Встановити дату**: встановлення дати вручну.
- **Встановити час**: встановлення поточного часу вручну.
- **Часовий пояс**: вибір часового поясу.
- **Формат часу**: виберіть, у якому форматі буде відображатися час: 24- чи 12-годинному.
- **Виберіть формат дати**: виберіть формат дати.

Поради:

 • Якщо акумулятор протягом певного часу залишається розрядженим, налаштування дати та часу втрачаються.

# Блокування екрана

Ви можете заблокувати телефон, увімкнувши функцію блокування екрана.

На екрані в режимі очікування натисніть **DO** > **Налаштування** 

### **системи** > **Безпека** > **Блокування екрана.**

- **Немає**: вимкнути блокування екрана.
- **Провести пальцем**: щоб розблокувати екран, необхідно буде виконати цю дію.
- **Голосове розблокування**: встановіть розпізнавання голосу для розблокування телефону.
- **Ключ**: щоб розблокувати екран, необхідно створити на екрані певний малюнок.
- **PIN**: щоб розблокувати екран, необхідно ввести PIN-код.
- **Пароль**: створіть власний пароль, щоб розблокувати екран.

• **Фейсконтроль**: щоб розблокувати екран, необхідно подивитись на свій телефон.

### Блокування SIM-картки

Доступ до телефону можна заблокувати за допомогою PIN-коду, який надається з SIM-карткою.

- 1 На екрані в режимі очікування натисніть O> **Налаштування системи** > **Безпека** > **Блокування SIM-картки** > **Заблокувати SIMкартку**.
- 2 Виберіть SIM-картку, введіть PIN-код та виберіть **OK**.
- Увага:
- Якщо декілька разів підряд буде вводитися неправильний PIN-код, то SIM-картка заблокується. Щоб розблокувати SIM-картку необхідно ввести код розблокування PIN-коду (PUK).
- Якщо ввести неправильний PUK, SIM-картка буде остаточно заблокована, і для розблокування, її слід віднести до постачальника послуг.

# Доступ до програм

- Прокрутіть ліворуч або праворуч, щоб перейти на інший екран, та виберіть програму.
- На головному екрані натисніть  $\mathbf{m}$ , щоб відкрити список програм.
- Натисніть  $\blacksquare$ , щоб повернутися до попереднього екрана, натисніть  $\bigtriangleup$ , шоб повернутися на початковий екран.
- Швидкий доступ до останніх відкритих програм: натисніть та утримуйте  $\bigcirc$ , щоб переглянути програми, з якими ви нещодавно працювали.

# Поради:

 • Ваш телефон оснащено датчиком визначення положення, який визначає орієнтацію телефону у просторі. При повороті телефону в окремих режимах орієнтація екрана автоматично змінюється на альбомну. Щоб задати зміну орієнтації екрана при повороті телефону, перейдіть у **Налаштування** > **Екран** > **Автоматичний поворот екрану**.

# Керування програмами

Інформація про те, як переглядати робочі програми та виконувати інші дії.

- На екрані в режимі очікування натисніть **DO** > **Керування програмами**.
- Натисніть **Активні програми**, щоб переглянути усі відкриті програми, торкніться певної програми, щоб перейти до неї, та натисніть **Вимкнути**, якщо бажаєте вимкнути цю програму.
- Натисніть **Завантажені програми**, щоб переглянути список завантажених програм, торкніться певної програми, щоб перейти до неї та переглянути дані про цю програму, або натисніть **Видалити**, якщо бажаєте видалити її.

# **Основні функції**

# **Виклики**

### Здійснення виклику

- У списку програм натисніть
- 2 Введіть номер або виберіть із відфільтрованого списку, який містить номери, що відповідають введеним цифрам.
- 3 Здійсніть голосовий або відеовиклик.
- 4 Натисніть , щоб завершити виклик.

# Поради:

 • За допомогою функції "розумного" набору номеру можливо дуже просто та швидко здійснювати виклики. Просто введіть номер телефону або декілька перших літер імені людини, якій хочете зателефонувати. Функція "розумного" набору автоматично відшукає та відфільтрує контакти та номери телефонів із журналу викликів.

### Увага:

- Щоб здійснити міжнародний виклик, натисніть та утримуйте "0" для введення символу "+" - префікса міжнародного виклику.
- В багатьох країнах запис виклику без дозволу є порушенням закону. Завжди запитуйте у свого співрозмовника дозвіл на запис розмови.

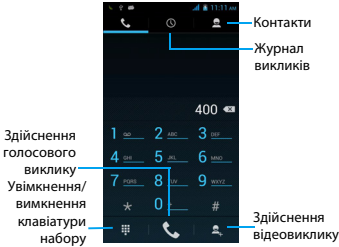

# Приймання/відхилення виклику

- $\blacksquare$  Під час отримання вхідного виклику, натисніть та утримуйте  $\spadesuit$ . а потім проведіть пальцем праворуч  $\zeta$ , щоб відповісти на виклик, або ліворуч  $\bullet$  – щоб відхилити виклик. (Налаштуйте гучність за допомогою кнопки регулювання гучності).
- 2 Натисніть , щоб завершити розмову.

# Здійснення конференц-виклику

Якщо це дозволено мережею, ви можете здійснити два або більше викликів одночасно або конференц-виклик.

- $\parallel$  Під час виклику натисніть  $\triangleq$ , щоб ввести номер телефону, а потім натисніть , щоб зателефонувати на цей номер. Буде здійснено виклик другого номера.
- 2 Протягом здійснення другого виклику, перший виклик буде переведен до режиму утримання.
- $3$  Натисніть  $2$ , щоб перемикатися між номерами, натисніть  $\lambda$ , щоб розпочати конференц-зв'язок.
- 4 Для завершення виклику натисніть

# Здійснення екстреного виклику

Навіть якщо у телефоні немає SIM-картки, ви все одно можете здійснити екстрений виклик.

У Європі стандартним номером екстреної служби є 112; у Великій Британії це номер 999.

### Поради:

 • Якщо ви активували та забули пароль або схему блокування телефону, ви все одно можете здійснювати екстрені виклики, торкнувшись значка «Екстрений виклик» на екрані.

# **Повідомлення**

### Надсилання повідомлення

- $\blacksquare$  У списку програм натисніть  $\blacksquare$ .
- 2 Натисніть «Нове повідомлення» $\blacksquare$ .
- $3$  Введіть номер або натисніть  $\Omega$ , щоб вибрати номер з телефонної книги.
- 4 Перейдіть у текстове поле та введіть текст вашого повідомлення.
- 5 Натисніть**<sup>2</sup> > Додати тему**, щоб написати тему повідомлення.
- $6$  Натисніть  $\bigcirc$ , шоб прикріпити файл (зображення, відеозаписи, аудіо файли чи слайд-шоу).
- $7$  Натисніть  $\geq$ , щоб надіслати повідомлення.

### Увага:

 • Надсилання у MMS зображень та аудіо файлів, захищених авторськими правами, неможливе.

# **Електронна пошта**

### Налаштування облікового запису електронної пошти

- $1 \times$  списку програм натисніть  $\mathbf{Q}$ .
- 2 Введіть адресу і пароль вашої електронної пошти.
- 3 Натисніть Налаштування **вручну** та виберіть **POP3/IMAP/ Exchange**, а потім натисніть **Далі**.
- 4 Якщо тип облікового запису, який необхідно налаштувати, відсутній у базі даних телефону, надійде запит надати додаткові дані.
- 5 Виконуйте інструкції на екрані.
- Увага:
- Після завершення налаштування облікового запису електронної пошти, повідомлення пошти будуть завантажені на ваш пристрій.
- Виберіть ім'я облікового запису у верхній частині екрану, а потім виберіть обліковий запис, з якого треба отримати повідомлення.
- Налаштування поштового сервера дізнайтесь у свого провайдера послуг електронної пошти.

# **Керування телефонною книгою**

# Додавання нового контакту

- **1 Натисніть <sup>1</sup>, щоб відкрити Контакти.**
- 2 Натисніть  $\bar{z}_+$  та виберіть розташування у пам'яті.
- 3 Додайте номер телефону та відомості, якщо потрібно.
- 4 Натисніть **Готово**, щоб завершити збереження.

# Поради:

- Ви можете створювати контакти з екрана набору номера вибравши **Додати контакт**.
- Для контактів з телефонної книги ви можете додавати детальну інформацію, наприклад домашній номер телефону, робочий номер телефону, зображення контактів та мелодії.

# Створення вашої візитки

- $1$  У списку програм натисніть  $\vert \mathbf{B} \vert > \mathbf{B}$ .
- 2 Виберіть **Налаштувати мій профіль** верхній частині списку контактів.
- 3 Введіть особисті дані.
- 4 Натисніть **Готово**.

Ви можете надсилати візитку іншим абонентам, натиснувши  $\square$ та вибравши **Поділитися**.

# Створення групи контактів

Створення групи контактів дозволяє керувати декількома контактами враз та надсилати повідомлення для усієї групи.

- 1 У списку програм натисніть  $\blacksquare$  >  $\clubsuit$ .
- $2$  Натисніть  $\frac{d_1}{2}$  та виберіть розташування у пам'яті.
- 3 Введіть ім'я та здійсніть налаштування групи.
- 4 Додайте контакти у групу.
- 5 Натисніть **Готово**.

# **Мультимедіа**

# **Музика**

# Відтворення музики

- $\blacksquare$ Натисніть  $\blacksquare$ . щоб відкрити екран відтворення музики.
- 2 Виберіть категорію музики.
- 3 Керуйте відтворенням за допомогою наведених нижче клавіш.

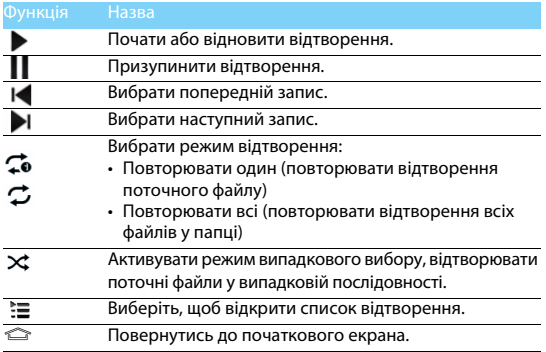

### Налаштування музики

Натисніть  $\Box$ , щоб відкрити налаштування:

- **Випадкове відтворення**: Відтворити всі файли в папці у випадковій послідовності.
- **Додати до списку відтворення**: Додати нову музику до свого списку відтворення.
- **Видалити**: Видалити музику зі списку відтворення.
- **Звукові ефекти**: Вибрати звуковий ефект.
- **Бібліотека**: Повернутись до категорій музики.
- Увага:
- Під час відтворення музики, встановіть помірну гучність. Тривале прослуховування музики на високому рівні гучності може призвести до погіршення слуху.

# **Камера**

# Фотографування/зйомка відео

- $1$  У списку програм оберіть  $\Box$ .
- $2$  Натисніть  $\blacksquare$  щоб зняти вілео.
- 3 Наведіть об'єктив камери на предмет зйомки та здійсніть потрібні налаштування.
- 4 Для збільшення покладіть два пальці на екран та повільно розведіть. Для зменшення зведіть пальці.
- **5** Виберіть  $\sqrt{3}$  , щоб зняти фотографію/відео. Фотографія/відео зберігається автоматично.

# Ярлики камери

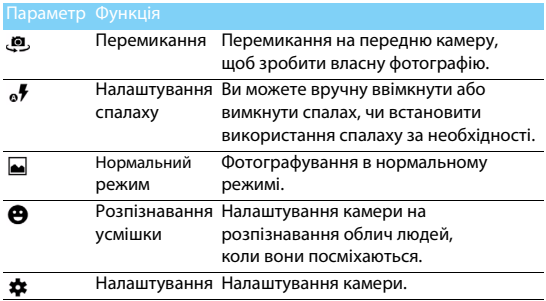

# Налаштування камери

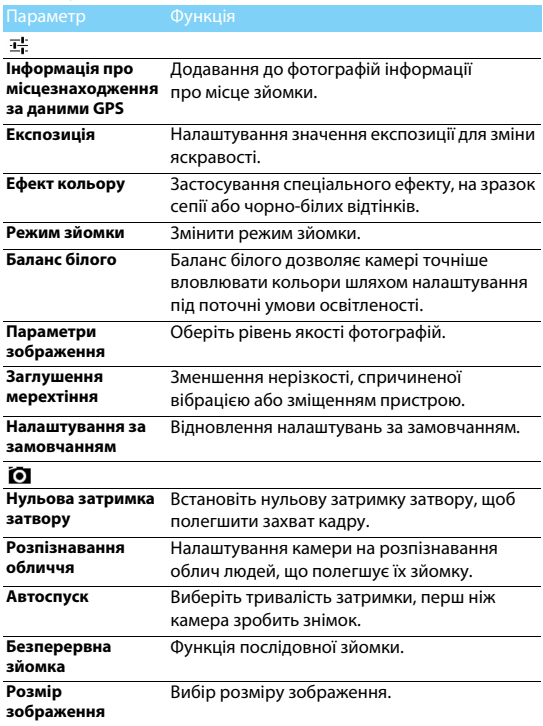

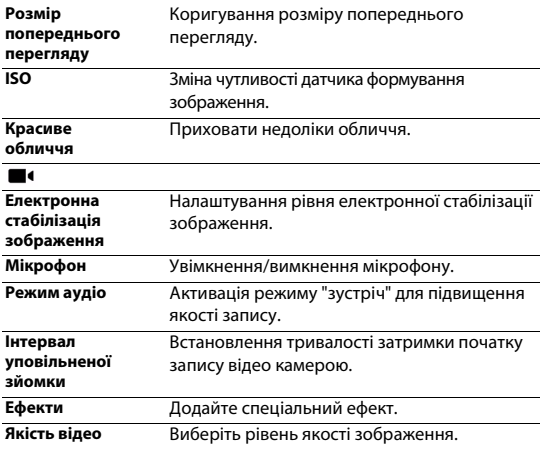

# Перегляд фотографій

Щоб переглянути фотознімки після фотографування, виберіть ярлик перегляду зображень, або натисніть  $\mathbb{Q}$ .

- Щоб переглянути інші фотографії, проводьте пальцем ліворуч або праворуч.
- Щоб збільшити або зменшити зображення, покладіть два пальці на екран та повільно розведіть або зведіть. Щоб повернутись до початкового розміру зображення, двічі торкніться екрана.
- Шоб надіслати фотографію друзям, натисніть  $\leq$ .
- Натисніть клавішу "Меню"  $\Box$ , щоб перейти до наступних опцій:
	- **Видалити**: видалення фотографії.
	- **Слайд-шоу**: показ слайдів.
- **Повернути праворуч**: повертання фотографії за годинниковою стрілкою.
- **Повернути ліворуч**: повертання фотографії проти годинникової стрілки.
- **Редагувати**: редагування фотографії за допомогою редактора зображень.
- **Обрізати**: обрізання певної частини зображення.
- **Встановити зображення як**: встановлення фотографії у якості шпалер або зображення контакту.
- **Деталі**: перегляд даних цього зображення.

# **Диктофон**

Інформація про те, як користуватися диктофоном вашого пристрою.

### Запис голосової нотатки

- $\blacksquare$  Відкрийте список програм і натисніть  $\blacksquare$ .
- 2 Натисніть лиоб розпочати запис.
- $3$  Натисніть  $\blacksquare$ , щоб завершити запис та зберегти чи видалити його. (Натисніть , щоб прослухати голосову нотатку, перш ніж зберегти або видалити)

# Відтворення голосової нотатки

- 1 Натисніть > **Списки відтворення** > **Мої записи**, щоб відкрити список голосових нотаток.
- 2 Виберіть голосову нотатку для прослуховування.

# **FM-радіо**

Для прослуховування FM-радіо необхідно підключити гарнітуру, що буде використовуватися у якості радіоантени.

# Прослуховування FM-радіо

- 1 Підключіть до телефону гарнітуру.
- 2 Натисніть **, щоб відкрити FM-радіо.**
- **3** Натисніть  $\left| \cdot \right|$  /  $\blacktriangleright$  FM-радіо автоматично проведе пошук та збереже наявні радіостанції. Натисніть  $\langle$  /  $\rangle$ . щоб налаштувати радіочастоту із кроком +/-0,1 МГц.
- 4 Натисніть Ф, щоб вимкнути радіо.

# Налаштування радіо

Натисніть і, щоб перейти до наступних опцій:

- **Пошук**: сканування радіоканалів та автоматичне збереження доступних радіостацій. Натисніть  $\equiv$ , щоб переглянути список відтворення.
- **Динамік**: увімкнення динаміка.
- $\cdot$  **Записати FM**: запис передачі FM-радіо; натисніть  $\bullet$ , шоб розпочати запис, натисніть  $\blacksquare$ , шоб зупинити запис. Натисніть > **Списки відтворення** > FM-**записи**, щоб відкрити список записів радіопрограм.

# **Будильник**

# Встановлення будильника

- $\blacksquare$  У списку програм натисніть  $\blacksquare$ .
- 2 Натисніть  $\circled{1}$  > **Увім**. і налаштуйте параметри будильника, або увімкніть вже налаштований будильник.

# Вимикання будильника

Коли дзвонить будильник,

- Оберіть  $\ddot{\bullet}$ : будильник вимкнеться.
- Оберіть  $z^i$ : будильник знову задзвонить через 10 хвилин.

# Використання секундоміра

Натисніть > **Старт**, щоб почати відлік часу. Щоб зупинити секундомір, натисніть **Стоп**.

# Використання таймера зворотного відліку

- $H$ атисніть  $\overline{X}$
- 2 Встановіть тривалість зворотного відліку.
- 3 Виберіть **Старт**, щоб розпочати відлік.
- 4 Коли таймер завершить відлік, виберіть **Стоп**, щоб зупинити  $\epsilon$ игнал. Натисніть  $\frac{2}{\pi}$ . шоб очистити дані часу.

# **Калькулятор**

Інформація про те, як виконувати обчислення на вашому телефоні.

- Використовуйте клавіші на екрані для виконання базових обчислень. (Проведіть пальцем ліворуч, щоб відкрити інженерний калькулятор).
- Натисніть  $\Box$  > **Очистити журнал**, щоб очистити журнал обчислень.

# **Bluetooth**

Ваш телефон може підключатися до сумісних пристроїв Bluetooth для обміну даними.

# Увімкнення/вимкнення Bluetooth

- $\blacksquare$  На головному екрані натисніть  $\ddot{\textbf{Q}}$  > **Bluetooth**.
- 2 Виберіть, щоб увімкнути/вимкнути Bluetooth.
- 3 Натисніть Bluetooth, щоб відкрити відповідне меню для налаштування інших параметрів Bluetooth.

### Увага:

 • Вимикайте Bluetooth, коли він не використовується, щоб не витрачати заряд акумулятора, або у місцях, де користуватися бездротовими пристроями заборонено, наприклад на борту літака або у лікарні.

# Отримання даних через Bluetooth

- $\blacksquare$  Спочатку увімкніть Bluetooth, потім натисніть  $\spadesuit$  > **Бездротовий зв'язок і мережі** > **Bluetooth**, щоб зробити телефон видимим для інших пристроїв Bluetooth.
- 2 Потім виберіть **Пошук пристроїв**.
- 3 Виберіть пристрій, введіть пароль від пари та натисніть **Прийняти**, щоб створити пару з іншим пристроєм.
- 4 На пристрої, що отримує дані, прийміть файл.

### **∈**Увага:

 • Деякі пристрої, наприклад гарнітури або автомобільні комплекти «вільні руки», мають фіксований PIN-код Bluetooth, наприклад 0000. Якщо інший пристрій має PIN-код, введіть його.

# Передавання даних через Bluetooth

- 1 Виберіть файл або елемент, наприклад контакт, подію календаря, нотатку чи медіафайл із відповідної програми або папки «Мої файли».
- 2 Виберіть опцію надсилання даних через Bluetooth.
- 3 Виконайте пошук наявних пристроїв, на яких увімкнена функція Bluetooth та створіть пару.

# **Wi-Fi**

Ви маєте змогу користуватися Інтернетом та підключатися до інших пристроїв мережі у пунктах доступу чи точках доступу бездротового зв'язку.

# Увімкнення Wi-Fi та підключення до бездротової мережі

- **1 На головному екрані натисніть**  $\ddot{Q}$  **> Бездротовий зв'язок і мережі** > **Wi-Fi**.
- 2 Перетягніть перемикач Wi-Fi праворуч, щоб увімкнути Wi-Fi.
- 3 Ваш пристрій автоматично здійснить пошук доступних мереж Wi-Fi.
- 4 Виберіть мережу Wi-Fi, до якої потрібно підключитися.
- 5 Якщо було вибрано захищену мережу, потрібно ввести ключ або пароль мережі.
- 6 Виберіть **Підключитися**.

# **VPN**

Інформація про те, як створювати віртуальні приватні мережі (VPN) та підключатися до них.

Налаштування профілю VPN

- 1 У списку програм натисніть > **Бездротовий зв'язок і мережі** > **Більше** > **VPN**.
- 2 Натисніть **+**, щоб ввести ім'я сервера VPN та вибрати тип VPN.
- 3 Змініть опції за необхідності.
- 4 Виберіть **Зберегти**.

# Поради:

- Доступні опції можуть змінюватись залежно від типу VPN.
- На вашому пристрої вже має бути налаштовано доступ до Інтернету. Якщо вам не вдається підключитися до Інтернету, ви маєте відредагувати підключення. Якщо ви не впевнені, яку інформацію вводити, спитайте вашого адміністратора VPN.
- Для користування цією функцією ви маєте активувати функцію блокування екрана.

# Підключення до VPN

- 1 У списку програм натисніть > **Бездротовий зв'язок і мережі** > **VPN**.
- 2 Виберіть приватну мережу.
- 3 Введіть ім'я користувача та пароль, а потім виберіть **Підключитися**.

# **Надання доступу до мобільної мережі**

Інформація про те, як налаштувати пристрій у якості бездротового модему або бездротової точки доступу для ПК або інших пристроїв та надати іншим пристроям доступ до мобільної мережі вашого пристрою.

# Надання доступу до мобільної мережі через USB

- 1 З'єднайте за допомогою кабелю USB багатофункціональне гніздо вашого пристрою та ПК.
- 2 У списку програм виберіть **Налаштування** > **Бездротовий зв'язок і мережі** > **Більше** > **Режим модему та мобільна точка доступу**.
- 3 Виберіть **Режим модему USB**, щоб активувати функцію USBмодему. Ваш пристрій надасть доступ до мобільної мережі вашому ПК.
- 4 Щоб вимкнути з'єднання з мережею, натисніть "Вимкнути режим модему USB".

# **Підключення ПК**

Інформація про те, як підключити телефон до ПК за допомогою кабелю USB з використанням різних режимів USB-підключення.

- 1 Підключіть телефон до комп'ютера за допомогою кабелю USB.
- 2 Після встановлення підключення виберіть **Увімкнути сховище USB**.
- 3 Ваш телефон буде функціонувати як знімний диск. Якщо ви вставите у пристрій картку пам'яті, ви зможете переходити до файлів картки пам'яті, користуючись пристроєм у якості пристрою читання карток.
- 4 Скопіюйте файли з ПК до картки пам'яті.
- 5 Після завершення виберіть **Вимкнути сховище USB**.

# **Налаштування**

# **Бездротовий зв'язок і мережі**

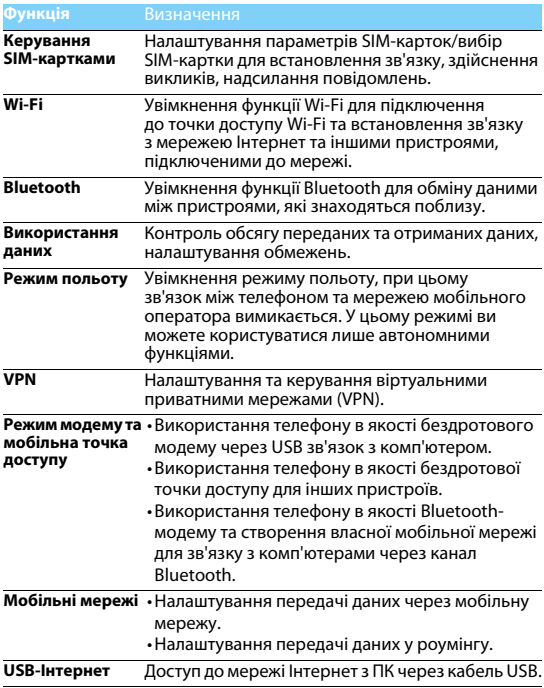

# **Пристрій**

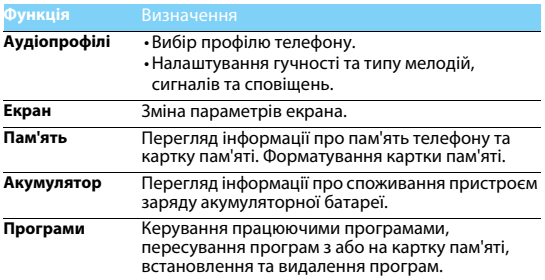

# **Особисте**

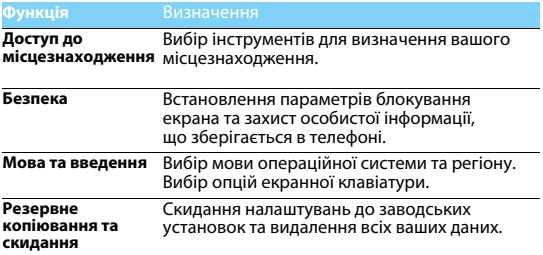

# **Облікові записи**

Керування вашими обліковими записами.

# **Система**

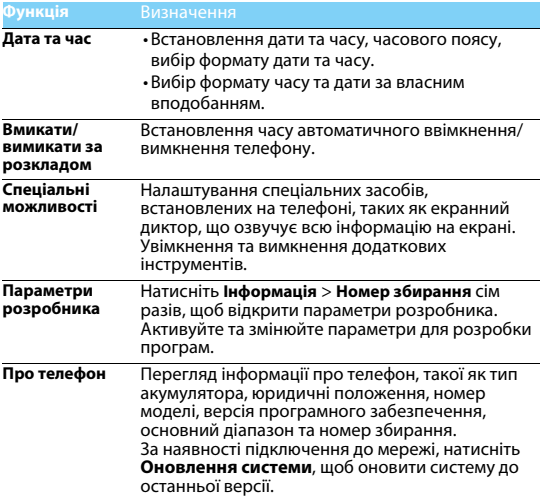

# **Техніка безпеки**

### **Застереження**

#### **Тримайте телефон подалі від маленьких дітей**

Тримайте телефон та додаткове устаткування до нього в недоступному для маленьких дітей місці. Дрібні деталі можуть потрапити до дихальних шляхів і призвести до тяжких травм у випадку проковтування.

**Радіохвилі**<br><sub>|孤</sub>у Ваш телефон випромінює/приймає радіохвилі в частотних діапазонах GSM (900/1800/ 1900 МГц) та WCDMA (900/2100 МГц).

Дізнайтесь у виробника вашого автомобіля, чи не впливає радіовипромінювання на електронні системи автомобіля.

#### **Вимикайте телефон...**

Вимикайте мобільний телефон у літаку. Використання мобільного телефону в літаку може становити небезпеку для роботи літака, створювати перешкоди у бездротовому зв'язку, а також може бути незаконним.

У лікарнях, поліклініках, інших лікувальних установах і будь-яких місцях, де

використовується медичне обладнання.

У місцях з потенційно вибухонебезпечною атмосферою (наприклад, на автозаправних станціях і в місцях з наявністю в повітрі пилу, зокрема, металевого). В автомобілі, що перевозить займисті продукти, і в автомобілі, що працює на зрідженому нафтовому газі (ЗНГ). У каменоломнях і інших зонах, де здійснюються підривні роботи.

#### **Мобільний телефон та безпека за кермом**

Не використовуйте телефон під час керування автомобілем і дотримуйтесь усіх вимог, що обмежують використання мобільних телефонів за кермом. Для забезпечення безпеки по можливості використовуйте гарнітуру, що залишає руки вільними.

#### **Догляд за телефоном**

Для забезпечення оптимальної роботи телефону рекомендуємо використовувати його тільки в нормальному робочому положенні.

- Не піддавайте телефон впливу дуже високої або дуже низької температури.
- Не занурюйте телефон у рідину; якщо ваш телефон став вологим, вимкніть його, вийміть акумулятор і дайте їм висохнути протягом 24 годин, перш ніж знову користуватися телефоном.
- 
- Для очищення телефону використовуйте м'яку тканину.<br>У жарку погоду або під тривалим впливом сонячних променів (наприклад, через вікно будівлі або автомобіля) температура корпуса телефону може підвищитись. У цьому випадку будьте дуже обережні, коли ви берете телефон до рук, і уникайте його використання при температурі навколишнього середовища вище 40°С.

#### **Догляд за акумулятором**

 $\boldsymbol{\mu}$  Слід використовувати тільки оригінальні приналежності Philips, тому що використання будь-яких інших аксесуарів може призвести до пошкодження телефону й скасуванню всіх гарантій з боку компанії Philips. Використання акумулятора, тип якого не відповідає технічним умовам виробника, може призвести до вибуху.

Ушкоджені частини слід негайно заміняти оригінальними запасними частинами Philips,

і цю роботу повинен виконувати кваліфікований фахівець.

- Ваш телефон працює від акумулятора, що перезаряджається.
- Використовуйте тільки такий зарядний пристрій, який передбачено технічними умовами виробника.
- Не підпалюйте акумулятор.
- Не деформуйте та не розбирайте акумулятор.
- Не допускайте замикання контактів акумулятора металевими предметами (наприклад, ключами у кишені).
- Не піддавайте телефон впливу високої температури (>60°C або 140°F), вологи або хімічно агресивного середовища.

#### **Охорона навколишнього середовища**

Пам'ятайте про необхідність дотримання місцевих правил утилізації пакувального матеріалу, відпрацьованих акумуляторів і старих телефонів; будь ласка, сприяйте їх належній утилізації. Philips позначає акумулятори й пакувальні матеріали стандартними символами для полегшення вторинної переробки й відповідної утилізації відходів.

 $\hat{\otimes}$ : Маркований таким чином пакувальний матеріал піллягає вторинній переробці.

: Зроблено фінансовий внесок у відповідну національну систему відновлення й переробки пакування.

 $2\Delta$ : Матеріали із пластику підлягає вторинній переробці (також вказується його тип).

#### **Захист органів слуху**

Під час прослуховування музики встановлюйте помірний рівень гучності. Часте прослуховування музики з високим рівнем гучності може призвести до погіршення вашого слуху.

#### **Знак WEEE в DFU: «Інформація для споживача»**

#### **Утилізація виробу, що відслужив свій термін**

Цей виріб сконструйовано і виготовлено з високоякісних матеріалів і компонентів, що підлягають переробці та вторинному використанню.

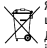

Якщо товар марковано цим символом перекресленого кошика з колесами,

це означає, що виріб відповідає Європейській директиві 2002/96/ЄC.

Довідайтеся про місцеву систему роздільного збору відходів для електронних і електричних виробів.

Дійте згідно з місцевими правилами й не утилізуйте старі вироби разом зі звичайними побутовими відходами. Правильна утилізація старих виробів сприяє запобіганню можливих<br>негативних наслідків для навколишнього середовища та здоров'я людей.

Цей виріб може містити елементи, технології або програмне забезпечення, що підпадають під дію експортного законодавства США та інших країн. Недотримання закону не допускається.

### **Поради:**

#### **Кардіостимулятори**

Якщо ви користуєтесь кардіостимулятором:

- Не тримайте увімкнений телефон на відстані менш ніж 15 см від
- електрокардіостимулятора, щоб уникнути можливого взаємного впливу.
- Не тримайте телефон у нагрудній кишені.
- Прикладайте телефон до того вуха, яке перебуває далі від електрокардіостимулятора, щоб мінімізувати можливість взаємного впливу.
- Вимикайте телефон, якщо підозрюєте, що він створює такий вплив.

#### **Слухові апарати**

Якщо ви користуєтесь слуховим апаратом, проконсультуйтесь з вашим лікарем і виробником слухового апарата, щоб довідатись, чи піддається використовуваний вами пристрій впливу перешкод від стільникового телефону.

#### **Як продовжити час роботи телефону від одного заряду акумулятора**

Для належної роботи телефону необхідний достатній заряд акумулятора. З метою економії енергії скористайтесь наступними рекомендаціями.

- Вимикайте функцію Bluetooth на телефоні.
- Зменшіть яскравість і час підсвічування екрана телефону.
- Встановлюйте GPRS-з'єднання тільки за необхідністю. Інакше телефон буде постійно шукати GPRS-мережу та витрачати заряд акумулятора.
- Вимикайте телефон, перебуваючи поза зоною мережі. Інакше телефон буде продовжувати пошук мережі і акумулятор швидко розрядиться.

### **Усунення несправностей**

#### **Телефон не вмикається**

Вийміть і знову встановіть акумулятор. Потім заряджайте телефон доти, поки індикатор заряду не перестане рухатись. Від'єднайте зарядний пристрій і спробуйте увімкнути телефон.

#### **При увімкненні телефону на екрані відображається «ЗАБЛОКОВАНО»**

Хтось намагався скористатися вашим телефоном, не знаючи PIN-коду і коду розблокування (PUK). Зверніться до постачальника послуг.

#### **На екрані відображається повідомлення про помилку IMSI.**

Проблема пов'язана з пакетом послуг, яким ви користуєтесь. Зверніться до оператора зв'язку.

#### **Телефон не повертається до режиму очікування**

Натисніть і утримуйте клавішу роз'єднання або вимкніть телефон, перевірте правильність встановлення SIM-картки та акумулятора, а потім знову увімкніть телефон.

#### **Не відображається символ мережі**

Втрачено з'єднання з мережею. Можливо, ви перебуваєте в радіотіні (у тунелі або між високими будинками) або поза зоною покриття мережі. Спробуйте переміститися в інше місце або повторно з'єднатися з мережею (особливо якщо перебуваєте за кордоном); перевірте надійність підключення зовнішньої антени (при наявності) або зверніться до оператора мережі за допомогою та інформацією.

#### **Екран не реагує (або реагує повільно) на натискання клавіш**

В умовах низької температури час реакції екрана збільшується. Це нормальне явище, що не впливає на роботу телефону. Помістіть телефон у тепле місце й повторіть спробу. В інших випадках зверніться до продавця телефону.

#### **Акумулятор перегрівається**

Можливо, використовується зарядний пристрій, не призначений для цього телефону. Завжди використовуйте оригінальні приналежності Philips, що входять до комплекту постачання телефону.

### **На екрані телефону не відображаються номери вхідних дзвінків**

Ця функція залежить від параметрів мережі й обслуговування. Якщо мережа не передає номер абонента, на екрані телефону відображатиметься напис «Виклик 1» або «Прихований». За більш докладною інформацією з цього питання зверніться до свого оператора.

#### **Не вдається надіслати текстові повідомлення**

Деякі мережі не підтримують обміну повідомленнями з іншими мережами. Спочатку перевірте, чи зазначений в налаштуваннях номер SMS-центру, або зверніться до оператора зв'язку за роз'ясненнями щодо цієї проблеми.

### **Не вдається одержати і/або зберегти зображення JPEG**

Якщо зображення занадто велике, має невірний формат або занадто довгу назву, ваш мобільний телефон не зможе прийняти його.

#### **Вам здається, що ви пропустили кілька викликів**

Перевірте опції переадресації викликів.

#### **Під час зарядки на значку акумулятора не відображаються смужки, а контур акумулятора миготить**

Заряджайте акумулятор при температурі навколишнього середовища не нижче 0°C (32°F) і не вище 50°C (113°F).

В інших випадках зверніться до продавця телефону.

### **На екрані відображається повідомлення про помилку SIM**

Перевірте правильність встановлення SIM-картки. Якщо проблему не усунуто, можливо, вашу SIM-картку пошкоджено. Зверніться до оператора зв'язку.

#### **При спробі використання пункту меню з'являється повідомлення «НЕ ДОЗВОЛЕНО»**

Деякі функції залежать від параметрів мережі. Ці функції будуть доступні за умови, що вони підтримуються мережею або умовами вашого підключення. За більш докладною інформацією з цього питання зверніться до свого оператора.

#### **Телефон не працює належним чином в автомобілі**

В автомобілі є багато металевих леталей, що поглинають електромагнітні хвилі, і це може впливати на функціонування телефону.

### Увага:

 • Переконайтеся в тому, що місцеве законодавство не забороняє використовувати телефон під час керування автомобілем.

#### **Телефон не заряджається**

Якщо акумулятор повністю розряджений, може знадобитися кілька хвилин для попередньої зарядки (іноді до 5 хвилин), перш ніж на екрані з'явиться індикатор заряду.

#### **З камери телефону отримуються нечіткі знімки**

Переконайтеся в тому, що об'єктив камери чистий з обох боків.

### **Заява про товарні знаки**

Android Android є зареєстрованим товарним знаком компанії Google, Inc.

- Bluetooth™ Bluetooth™ є товарним знаком, що належить компанії Telefonaktiebolaget L M Ericsson, Швеція. Компанія Philips отримала дозвіл на використання цього товарного знаку.
- Philips PHILIPS та емблема щита PHILIPS є зареєстрованими товарними знаками компаній Koninklijke Philips N.V., виготовленими компанією Shenzhen Sang Fei Consumer Communications Co., Ltd. за ліцензією Koninklijke Philips N.V.

### **Інформація про питомий коефіцієнт поглинання**

#### **Міжнародні стандарти**

ЦЕЙ МОБІЛЬНИЙ ТЕЛЕФОН ВІДПОВІДАЄ МІЖНАРОДНИМ ВИМОГАМ БЕЗПЕКИ ЩОДО ЗАХИСТУ ВІД ВПЛИВУ РАДІОХВИЛЬ

Ваш мобільний телефон є приймачем і передавачем радіосигналів. Його розроблено і виготовлено так, щоб радіочастотна енергія не перевищувала межових значень, визначених міжнародними стандартами. Ці вимоги були встановлені Міжнародною комісією зі захисту від неіонізуючого випромінювання (ICNIRP) та Інститутом інженерів з електротехніки (IEEE), які визначають гарантований запас надійності для захисту людей, незалежно від їхнього віку й стану здоров'я.

У рекомендаціях з випромінювання для мобільних телефонів використовується одиниця виміру, названа питомим коефіцієнтом поглинання (SAR). Граничне значення SAR, рекомендоване комісією ICNIRP для мобільних телефонів загального призначення, становить **2,0 Вт/кг, усереднені на 10 грам тканини, а для голови цей показник становить 1,6 Вт/кг, усереднених на один грам тканини**, згідно зі стандартом IEEE Std 1528.

Випробування щодо SAR здійснюються з використанням рекомендованих робочих положень при роботі телефону на найвищій сертифікованій потужності у всіх використовуваних частотних діапазонах. Хоча значення SAR визначається на найвищій сертифікованій потужності, фактичні рівні SAR працюючого мобільного телефону зазвичай нижче максимального значення SAR. Це зумовлене тим, що телефон розроблено для роботи при різних рівнях потужності, що дозволяє використовувати мінімальну потужність, необхідну для підключення до мережі. Як правило, чим ближче ви до антени базової станції, тим нижче потужність випромінювання.

Незважаючи на те, що можливі різні рівні SAR для різних телефонів і різних положень, усі телефони відповідають міжнародним стандартам захисту від радіочастотного випромінювання.

#### **Найбільше значення SAR для моделі телефону S388 при випробуванні на відповідність стандартам, які були рекомендовані Міжнародною комісією із захисту від неіонізуючих випромінювань (ICNIRP), дорівнювало 1,12 Вт/кг.**

Для обмеження впливу радіочастотного випромінювання рекомендуємо скоротити тривалість розмов по мобільному телефону або використовувати гарнітуру. Суть цих запобіжних заходів полягає в тому, щоб тримати мобільний телефон подалі від голови і тіла.

### **Сертифікат відповідності**

Ми,

**Shenzhen Sang Fei Consumer Communications Co., Ltd. 11 Science and Technology Road, Shenzhen Hi-tech Industrial Park, Nanshan District, Shenzhen 518057 Китай**

заявляємо винятково під нашу відповідальність, що виріб

**Philips S388** Philips GSM/WCDMA<br>Homen TAC: 8643 5902 якого стосується ця заява, відповідає наступним стандартам: БЕЗПЕКА (стаття 3.1.a): EN 60950-1:2006/A12:2011 ЗДОРОВ'Я (стаття 3.1.a): EN 62209-1:2006 EN 62209-2:2010 EN 50566:2013 EN 62479:2010 EN 50360:2001/A1:2012 Електромагнітна сумісність (стаття 3.1.b): EN 301 489-1 V1.9.2 EN 301 489-3 V1.6.1 EN 301 489-7 V1.3.1 EN 301 489-17 V2.2.1 EN 301 489-24 V1.5.1 EN 55013 2001/A2:2006 EN 55020 2007/A11:2011 EN 55022 2010 EN 55024 2010 СПЕКТР (стаття 3.2): EN 300 328 V1.7.1 EN 300 440-2 V1.4.1 EN 300 440-1 V1.6.1 EN 301 511 V9.0.2 EN 301 908-1 V6.2.1

Цим ми заявляємо про те, що були виконані всі основні радіотехнічні випробування, і що вищевказаний виріб відповідає усім суттєвим вимогам Директиви 1999/5/EC.

Процедура оцінки відповідності, описана в статті 10 і докладно розглянута в Додатку III або IV Директиви 1999/5/ЄС, виконана із залученням наступного уповноваженого органу(ів):

EN 301 908-2 V5.4.1

TÜV SÜD BABT Octagon House, Concorde Way, Segensworth North, Fareham, Hampshire, **PO15 5RL** 

Ідентифікаційне позначення: CE0168 28 березня 2014 р.

Менеджер служби забезпечення якості

# **Telefonul dvs.**

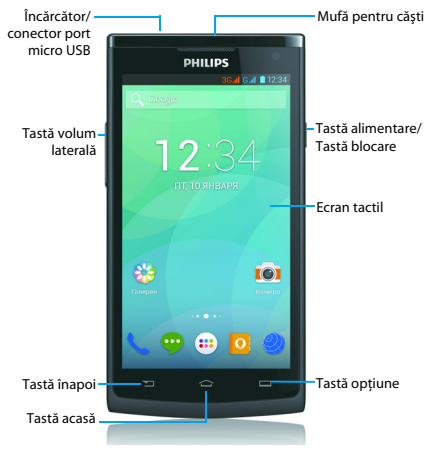

Philips urmăreşte întotdeauna să-şi optimizeze produsele. Datorită actualizării software-ului, este posibil ca anumite porţiuni din acest ghid de utilizare să difere de produsul dvs. Philips îşi rezervă drepturile de a modifica acest ghid de utilizare sau de a-l retrage oricând fără înstiintare prealabilă. Vă rugăm să considerați produsul dumneavoastră drept unul standard.
## Pornirea şi oprirea telefonului

- 1 Apăsați și mențineți apăsat butonul de alimentare pentru a porni telefonul.
- 2 Pentru a opri telefonul, apăsați și mențineți apăsață tasta de alimentare şi apoi selectaţi **Oprire**.
- Notă:
- Dacă porniți telefonul pentru prima dată, urmați instrucțiunile de pe ecran pentru. a vă configura dispozitivul.

## Blocarea/deblocarea ecranului tactil

Puteti bloca ecranul tactil și tastele pentru a nu permite efectuarea operatiunilor nedorite cu dispozitivul.

- 1 Pentru a bloca, apăsați tasta de alimentare.
- 2 Pentru a debloca, culisați pictograma  $\left( \mathbf{a} \right)$  spre dreapta.

## Taste

Aflati mai multe despre tastele principale.

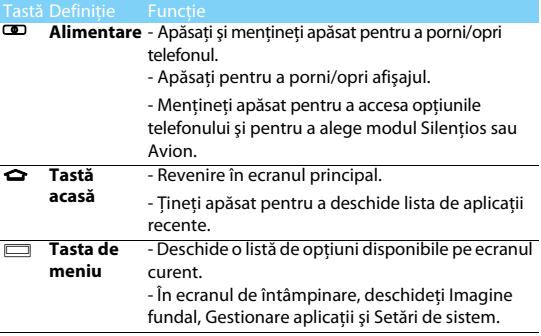

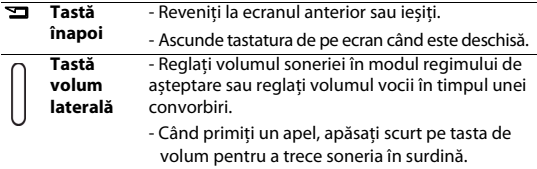

## Utilizarea ecranului tactil

Învăţaţi acţiuni de bază pentru a utiliza ecranul tactil.

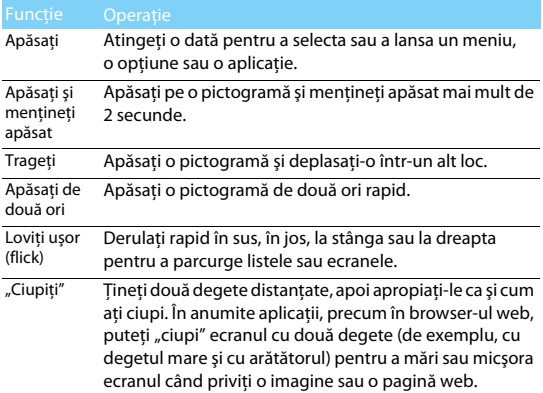

## Personalizarea ecranului de întâmpinare

Puteți personaliza ecranul de întâmpinare în funcție de preferințele dys.

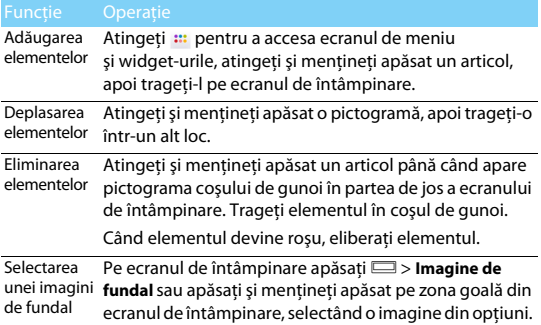

## Ecran de pornire

De pe ecranul de întâmpinare puteți vizualiza starea dispozitivului si accesa aplicatii.

Ecranul de întâmpinare are mai multe panouri. Derulați la stânga sau la dreapta pentru a vedea panourile din ecranul de întâmpinare. Există 5 ecrane de întâmpinare extinse; culisați cu degetul pe ecranul telefonului, la stânga și la dreapta pentru a-l vedea pe fiecare. Atingeti Mpentru a reveni la ecranul de întâmpinare central.

Puteti adăuga aplicațiile, comenzile rapide și widget-urile preferate pentru a vă fi accesibile printr-o simplă atingere.

Ecranul de întâmpinare al telefonului constă din următoarele zone:

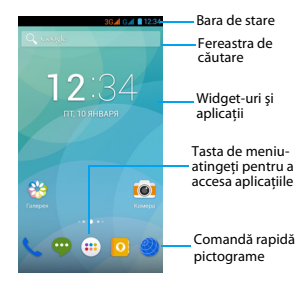

## Panoul Notificări

Când primiti o nouă notificare, puteți deschide panoul de Notificări pentru a vedea ce notificare privind un eveniment anume sau ce noi informatii ati primit.

- Pentru a deschide panoul de Notificări, apăsați și mențineți apăsată bara de stare, apoi culisați cu degetul în jos pe ecranul telefonului. Dacă aveti mai multe notificări, puteti derula în jos ecranul pentru a le vedea pe toate.
- Pentru a ascunde panoul, trageti partea de jos a panoului în sus.

Din panoul de Notificări, puteți vedea și starea curentă a telefonului dvs. și puteți utiliza fiecare opțiune.

- Deschideti panoul de Notificări și apoi atingeți **里** pentru a deschide panoul de stare al telefonului.
- Tineti două degete pe bara de stare, apoi culisati cu degetele în jos.

## Pictograme şi simboluri

Aflaţi mai multe despre pictograme şi simboluri de pe ecran.

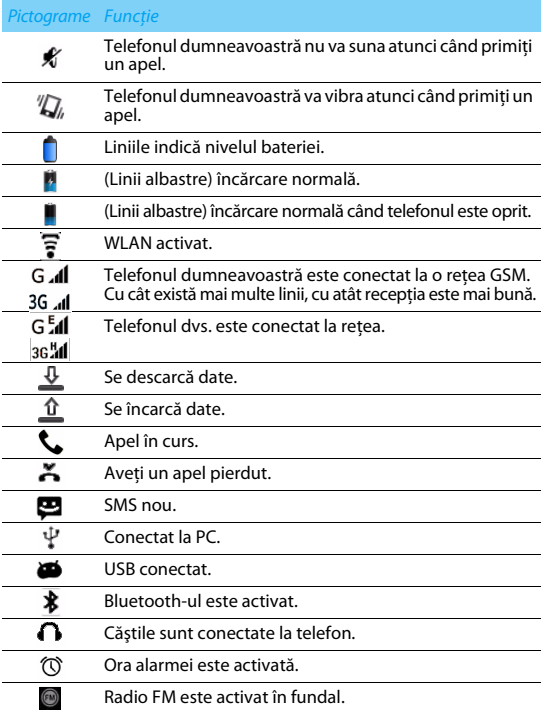

Muzica este conectată.

A survenit o eroare sau se recomandă precautie.

# **Primii paşi**

Felicitări pentru achiziția făcută și bine ați venit în lumea Philips!

Pentru a profita la maximum de produsul dumneavoastră și pentru a vă bucura de tot ce poate oferi Philips, înregistrați-vă produsul la:

www. philips. com/mobilephones

Pentru mai multe detalii despre produsul dumneavoastră, vă rugăm să accesati:

### www.philips.com/asistentă

Notă:

Vă rugăm să citiți instrucțiunile de siguranță în secțiunea "Măsuri de siguranță și precautie" înainte de utilizare.

## **Asamblare și încărcare**

Aflati mai multe despre instalarea cartelei USIM și SIM și încărcarea bateriei pentru prima utilizare.

## Introduceti cartela SIM

Urmati pașii de mai jos pentru a insera cartela dumneavoastră USIM sau SIM. Amintiți-vă să închideți telefonul mobil înainte de a înlătura capacul posterior.

Scoateți capacul posterior.

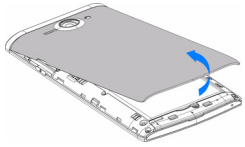

Scoateţi bateria.

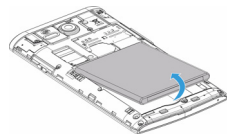

Introduceţi cartela SIM.

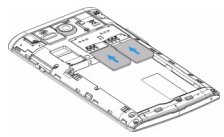

Instalaţi bateria.

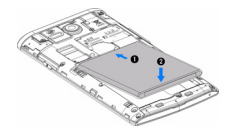

Puneţi la loc capacul posterior.

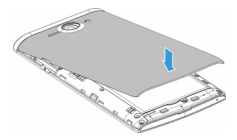

## Încărcați bateria

Pictograma bateriei în coltul superior dreapta indică nivelul de încărcare al bateriei.

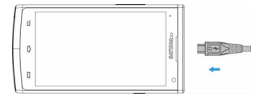

## **S** Sfaturi:

- Puteţi folosi telefonul în timpul încărcării.
- Păstrând încărcătorul conectat la telefonul mobil atunci când bateria este complet încărcată nu va dăuna bateriei.
- Dacă nu intentionați să folosiți telefonul timp de mai multe zile, vă recomandăm să înlăturați bateria.
- Dacă o baterie complet încărcată este nefolosită, aceasta se va descărca în timp.
- Dacă bateria este folosită pentru prima dată sau dacă bateria nu a fost folosită pentru o perioadă îndelungată, reîncărcarea va dura mai mult.

# **Introduceţi cardul Micro SD (card de memorie)**

## Introducerea unui card de memorie

Puteti extinde memoria telefonului și puteți stoca mai multe fișiere multimedia dacă apelați la un card micro-SD.

Dispozitivul dvs. acceptă carduri de memorie cu capacități maxime de 32 GB.

- **1** Deblocati capacul cardului de memorie.
- 2 Aliniaţi cardul Micro SD cu fanta. Înseraţi.

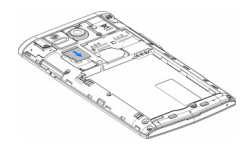

## Scoateti cardul de memorie

Asigurați-vă că telefonul nu accesează la momentul respectiv cardul de memorie. Înainte de scoaterea unui card de memorie, mai întâi demontați-l pentru a fi extras în condiții de siguranță.

- 1 Pe ecranul În repaus, selectaţi O> **Setări sistem** > **Stocare** > **Demontare card SD**.
- 2 Împingeţi cardul de memorie uşor până ce se decuplează din telefon.
- 3 Scoateti cardul de memorie.
- Notă:
- Nu scoateți un card de memorie în timp ce dispozitivul transferă sau accesează informatii, pentru a preveni compromiterea sau deteriorarea fisierelor din cardul de memorie.

## Formatarea cardului de memorie

Formatarea cardului de memorie pe un PC poate crea incompatibilități cu dispozitivul dvs. Formatati cardul de memorie numai pe dispozitiv.

În ecranul În repaus, selectaţi O> **Setări sistem** > **Stocare** > **Ştergeţi cardul SD**.

## Notă:

• Înainte de a formata cardul de memorie, nu uitați să faceți copii de rezervă cu toate datele importante stocate pe dispozitivul dvs.

## **Personalizaţi-vă telefonul**

## Ora şi data

Pe ecranul În repaus atingeţiO> **Setări sistem** > **Data şi ora** pentru a controla modul în care data şi ora apar pe dispozitivul dvs.

- **Dată și oră automate**: Setați pentru a primi informații orare de la retea și a actualiza data și ora în mod automat.
- **Fus orar automat:** Setati pentru a primi informatii privind fusul orar de la retea când parcurgeți mai multe zone de fus orar.
- **Setare dată**: Setaţi manual data curentă.
- **Setare oră**: Setaţi manual ora curentă.
- **Selectare fus orar**: Selectaţi o zonă de fus orar.
- **Utilizare format de 24 de ore**: Setaţi pentru a afişa ora în format de 24 de ore sau format de 12 ore.
- **Alegeţi formatul de dată**: Selectaţi un format de dată.

**C**a Sfaturi:

• Dacă bateria se descarcă complet, ora şi data se vor reseta.

# Configurare blocare ecran

Puteti bloca dispozitivul prin activarea funcției de blocare ecran.

Pe ecranul În repaus, atingeţiO> **Setări sistem** > **Securitate** > **Blocare ecran**.

- **Niciuna**: Dezactivează blocarea ecranului.
- **Culisare**: Alegeti culisare pentru a debloca ecranul.
- **Deblocare vocală**: Configurati o deblocare a recunoașterii vocii.
- **Sablon**: Desenati un sablon pentru a debloca ecranul.
- **PIN:** Deblocati ecranul prin introducerea codului PIN.
- **Parolă**: Creaţi-vă parola proprie pentru a debloca ecranul.

## Blocarea cartelei SIM

Vă puteți bloca telefonul cu PIN-ul care vă este furnizat odată cu cartela SIM.

- 1 Pe ecranul În repaus, atingeţiO> **Setări sistem** > **Securitate** > **Configurare blocare cartelă SIM** > **Blocare cartelă SIM**.
- 2 Selectaţi cartela SIM, introduceţi PIN-ul şi selectaţi **OK**.

Notă:

- Dacă introduceti de prea multe ori un cod PIN incorect, cartela dvs. SIM se va bloca. Trebuie să introduceți un cod de deblocare PIN (PUK) pentru a debloca cartela SIM.
- Dacă blocați cartela SIM prin introducerea unui PUK incorect, dați cartela SIM furnizorului dvs. de servicii pentru a fi deblocată.

## Accesarea aplicatiilor

- Derulați la stânga sau la dreapta spre alt ecran, selectați o aplicație.
- Pe ecranul de întâmpinare, atingeți **:::** pentru a accesa lista de aplicatii.
- Apăsați  $\Box$  pentru a reveni la ecranul anterior, apăsați  $\ominus$  pentru a reveni la ecranul de întâmpinare.
- Accesarea aplicatiilor recent folosite: Apăsați și mențineți apăsaț **△** pentru a vedea toate aplicatiile pe care le-ati accesat recent.

**S** Sfaturi:

 • Dispozitivul are un senzor de mişcare încorporat care detectează orientarea sa. Dacă rotiti dispozitivul în timp ce folositi anumite caracteristici, interfata va trece automat pe orientarea tip vedere. Pentru a seta interfața în așa fel încât să mențină orientarea când rotiţi dispozitivul, selectaţi **Setări** > **Afişaj** > **Autorotire ecran**.

## Gestionare aplicatii

Aflaţi cum să vizualizaţi aplicaţiile care rulează.

- Pe ecranul În repaus, apăsați **Departualie aplicații**.
- Atingeţi **În rulare** şi puteţi vedea toate aplicaţiile care rulează la momentul respectiv; atingeti pe aplicatie pentru a o accesa și puteti atinge **Stop** pentru a opri rularea unei aplicatii.
- Atingeţi **Descărcate** aici puteţi vedea toate aplicaţiile descărcate, atingeti această aplicatie pentru a o accesa, puteti consulta informatii detaliate privind această aplicație, atingeți **Dezinstalare** pentru a o elimina.

# **Funcţie de bază**

# **Apeluri**

## Realizarea unui apel

- $\frac{1}{2}$  În lista de aplicații, atingeți  $\ell$
- 2 Formati numărul direct sau alegeți un număr din lista filtrată care contine numere care se potrivesc.
- 3 Efectuati un apel vocal sau un apel video.
- 4 Atingeti **pentru a** încheia un apel.

## **C**a Sfaturi:

Functiile de apelare inteligentă ale tastaturii telefonului vă permit să realizați rapid si cu usurință un apel. Introduceți pur și simplu numărul de telefon sau primele litere din numele persoanei pe care doriți să o apelați. Apelarea inteligentă caută automat si filtrează contactele memorate și numerele de telefon din istoricul apelurilor.

## Notă:

- Pentru apeluri internaţionale, apăsaţi lung 0 pentru a introduce simbolul "+" pentru prefixul international.
- În multe zone, este ilegal să înregistraţi un apel fără permisiune. Cereţi întotdeauna permisiunea celeilalte părți înainte de a înregistra un apel.

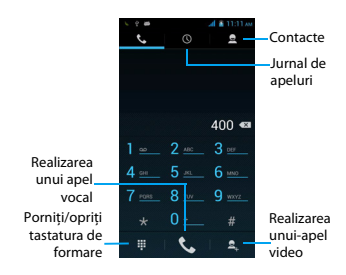

## Răspundeți la/respingeți un apel

- $\|\cdot\|$ n timpul unui apel primit apăsați și țineți apăsat  $\bigcirc$  iar apoi culisați cu degetul spre dreapta pentru a răspunde la un apel, culisati spre stânga **pentru a respinge apelul.**(Apăsați tasta volum laterală pentru a regla volumul).
- 2 Atingeți pentru a închide.

## Realizarea unei teleconferinte

Dacă rețeaua o permite, puteți gestiona două sau mai multe apeluri sau puteți realiza o teleconferință.

- $\parallel$  În timpul unui apel, atingeti  $\triangle$  pentru a introduce un număr de telefon, iar apoi atingeți **L** pentru a forma numărul. Cel deal doilea număr este format.
- 2 Primul apel este în modul aşteptare în acest moment.
- 3 Atingeti  $\mathbb{C}$  pentru a transfera apelul, atingeti  $\Lambda$  pentru a începe conferinta.
- 4 Pentru a încheia un apel, atingeti $\bullet$ .

## Efectuarea unui apel de urgență

Puteți efectua un apel de urgență fără o cartelă SIM în telefon.

În Europa, numărul de urgenţă standard este 112; în Regatul Unit, acesta este 999.

## **e** Sfaturi:

• Dacă ați activat, dar ați uitat parola de blocare sau sablonul de blocare, puteți efectua totuși apeluri de urgență dacă atingeți opțiunea Apel de urgență de pe ecran.

## **Mesaje**

## Trimiterea unui SMS

- $\mathbf{1}$  În lista de aplicatii, atingeti $\mathbf{\mathbf{\Phi}}$ .
- 2 Atingeti Mesaj nou  $\blacksquare$ .
- 3 Introduceti numărul sau atingeți  $\mathbf{S}_{\mu}$  pentru a selecta numărul din agendă.
- 4 Selectaţi câmpul text şi introduceţi textul mesajului.
- 5 Apăsați **D** > **Adăugați un subiect** și adăugați un subiect pentru mesaj.
- 6 Atingeţi şi ataşaţi un fişier. (Imagini, fişiere video, fişiere audio sau prezentări)
- 7 Atingeti  $\triangleright$  pentru a trimite mesajul.
- Notă:
- Imaginile şi sunetele protejate prin drepturi de autor nu se pot trimite prin MMS.

# <span id="page-85-0"></span>**E-mail**

## Configurati un cont de e-mail

- $\frac{1}{2}$  În ecranul de întâmpinare, atingeți $\frac{1}{2}$ .
- 2 Introduceti adresa de e-mail și parola.
- 3 Selectaţi **Configurare manuală** şi alegeţi **POP3/IMAP/Exchange**  şi apoi atingeţi **Continuare**.
- 4 Dacă tipul de cont pe care doriti să-l configurați nu este în baza de date telefonică, vi se vor cere mai multe detalii.
- 5 Urmati instructiunile de pe ecran.
- Notă:
- Când aţi terminat de configurat contul de e-mail, mesajele de e-mail sunt descărcate pe dispozitivul dvs.
- Selectati un nume de cont din partea de sus a ecranului, apoi selectati contul din care doriti să recuperați mesajele.
- Consultati-vă cu furnizorul de servicii de e-mail pentru a afla configuratia serverului de e-mail.

# **Gestionarea agendei**

## Creati o intrare nouă în Agendă

- 1 Atingeţi pentru a accesa **Contactele**.
- 2 Atingeti **2** si selectati un loc din memorie.
- 3 Adăugați numărul de telefon și detaliile după preferințe.
- 4 Atingeţi **Terminat** pentru a încheia salvarea.

**e** Sfaturi:

- **Puteți crea contacte din ecranul de apelare după ce selectați Adăugați în Agendă.**
- Pentru contacte din agenda inteligentă, puteți adăuga informații detaliate, precum numărul de acasă, numărul de la birou, imagini ale contactelor şi sonerii.

## Creați-vă cartea de vizită

- $\ln$  În lista de aplicatii, atingeti  $\blacksquare > \blacksquare$ .
- 2 Selectati **Configurare profil** din partea de sus a listei de contacte.
- 3 Introduceti-vă datele personale.
- 4 Atingeti **Terminat**.

Vă puteți trimite cartea de vizită și altora sau o puteți partaja apăsând pe Oşi selectând **Partajare**.

# Crearea unui grup de contacte

Prin crearea unui grup de contacte puteţi gestiona mai multe contacte şi puteţi trimite un mesaj unui întreg grup.

- 1 În lista de aplicații, atingeți  $\Box$  >  $\mathbb{R}$ .
- 2 Atingeti  $\mathbb{R}$  si selectati un loc din memorie.
- 3 Introduceti un nume și personalizați setările aferente grupului.
- 4 Adăugaţi membri în grup.
- 5 Atingeţi **Terminat**.

# **MultiMedia**

# **Muzică**

## Redarea muzicii

- 1 Atingeţi pentru a deschide ecranul muzică.
- 2 Selectați o categorie de muzică.
- 3 Folositi tastele următoare pentru a controla redarea.

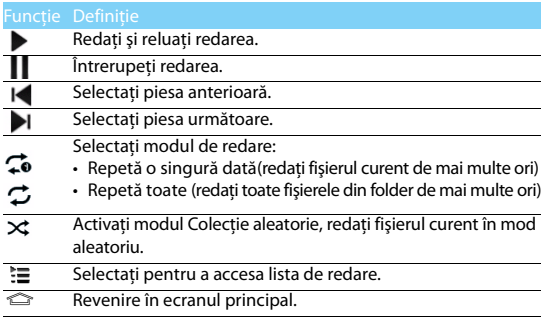

## Setări muzică

Apăsați □ pentru a accesa Setări:

- **Colectie aleatorie**: Redați toate fișierele din folder în mod aleatoriu.
- **Adăugați la lista de redare**: Adăugați muzică nouă în lista de redare.
- **Stergeti:** Stergeti muzica din lista de redare.
- **Efecte de sunet:** Selectati un efect de sunet.
- **Bibliotecă**: Reveniți la categoria de muzică.

Notă:

• Când ascultati muzică, reglați volumul la un nivel moderat. O expunere continuă la un nivel ridicat vă poate afecta auzul.

# **Cameră foto**

## Fotografiaţi/Filmaţi

- $\blacksquare$  În lista de aplicatii, selectați $\blacksquare$
- 2 Atingeti pentru a filma un clip.
- 3 Focalizaţi subiectul cu obiectivul camerei şi efectuaţi reglările necesare.
- 4 Pentru a mări, puneţi două degete pe ecran şi depărtaţi-le încet. Pentru a micsora, apropiați-le ca și cum ați ciupi.

5 Selectaţi / pentru a fotografia/filma. Fotografia/filmul se salvează automat.

## Comenzi rapide cameră foto

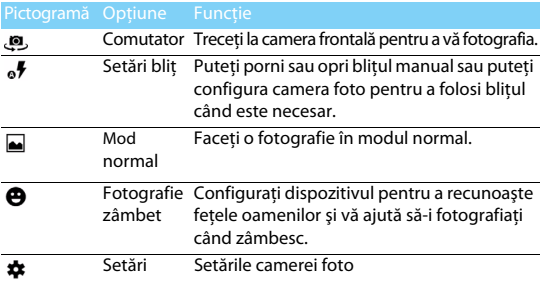

## Setările camerei foto

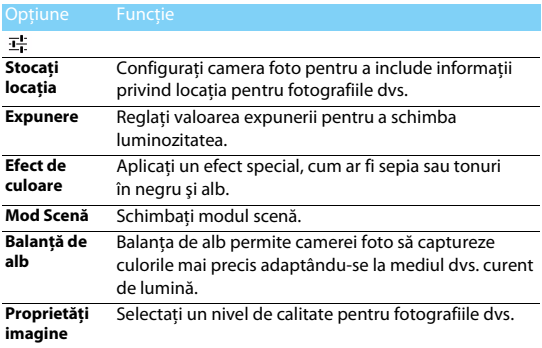

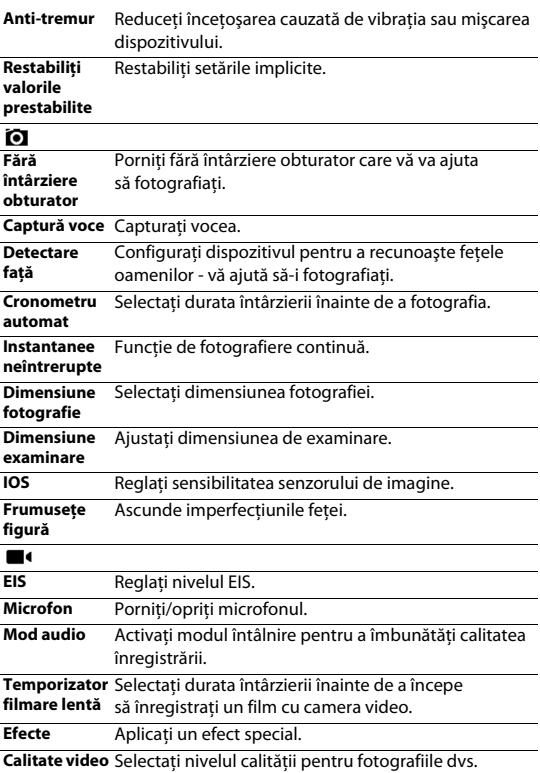

## Vizualizati fotografiile

După ce fotografiați, selectați pictograma Vizualizați imaginea pentru a vedea fotografiile realizate sau atingeti  $\mathbb{S}^3$  pentru a vedea fotografiile.

- Pentru a vedea mai multe fotografii, derulaţi la stânga sau la dreapta.
- Pentru a mări sau micşora, puneţi două degete pe ecran şi depărtați-le încet sau apropiați-le ca și cum ați ciupi. Pentru a reveni la dimensiunea originală, atingeți ecranul de două ori.
- Pentru a trimite fotografii altor persoane, atingeti $\leq$
- Apăsați tasta Opțiune Dentru a accesa următoarele opțiuni:
- **Ştergeți**: Ștergeţi o fotografie.
- **Prezentare**: Pentru a începe o prezentare.
- **Editare**: Pentru a edita fotografia cu editorul de imagine.
- **Decupare**: Pentru a adăuga fotografia în clipboard.
- **Setaţi fotografia ca**: Pentru a seta fotografia ca imagine de fundal sau imagine contact.
- **Detalii**: Pentru a vedea informatii detaliate despre această fotografie.

# **Înregistrare sunet**

Învătati să utiliza reportofonul dispozitivului.

## Înregistrați un memento vocal

- 1 Deschideti lista de aplicații și atingeți  $(1)$ .
- 2 Atingeti pentru a începe înregistrarea.
- 3 Atingeti pentru a finaliza înregistrarea și alegeți să o salvați/ eliminati. (Atingeti pentru a asculta mementoul vocal înainte de a salva sau elimina)

## Redaţi un memento vocal

- 1 Atingeţi > **Liste de redare** > **Înregistrările mele** pentru a accesa lista cu mementouri vocale.
- 2 Selectați un memento vocal pe care să-l ascultați.

# **Radio FM**

Pentru a asculta radioul FM, trebuie să conectați căști care să servească drept antenă radio.

## Auditii radio FM

- **1** Conectati o cască la telefon.
- 2 Atingeti **p**entru a accesa radio FM.
- 3 Atingeti II / I, radioul FM caută și salvează automat posturile disponibile. Atingeti  $\langle / \rangle$  pentru a acorda frecventa radio cu  $+/-0.1$  MHz.
- 4 Atingeti  $\Phi$  pentru a închide radioul.

## Setări radio

Atingeţi pentru a accesa următoarele opţiuni:

- **Căutare**: caută canalele radio şi salvează automat posturile disponibile. Atingeți **j≡** pentru a vedea lista de redare.
- **Difuzor**: porniti difuzorul.
- **Înregistrare FM**: înregistraţi vocea FM pe care doriţi să o înregistraţi, atingeți ● pentru a începe să înregistrați, atingeți ■ pentru a opri înregistrarea. Atingeţi > **Liste de redare** > **Înregistrări FM** pentru a accesa lista cu mementouri vocale.

# **Alarmă**

## Setați o alarmă

- $\blacksquare$  În lista de aplicații, atingeți $\blacksquare$ .
- 2 Atingeti  $\circled{r}$  > **Pornit** și setați detaliile alarmei sau porniți alarma existentă.

# Opriţi o alarmă

Când alarma sună,

- Selectati  $\ddot{\bullet}$ : Alarma se opreste.
- Selectati zz<sup>1</sup>: Alarma va suna din nou după 10 minute.

## Utilizati cronometrul

Atingeţi > **Pornire** pentru a porni cronometrul. Când aţi terminaţi, selectati **Oprire**.

## Utilizarea cronometrării inverse

- $\blacksquare$  Atingeti  $\bar{X}$  .
- 2 Reglati durata pe care se va efectua numărătoarea inversă.
- 3 Selectați **Start** pentru a începe numărătoarea.
- 4 Când cronometrul expiră, selectaţi **Stop** pentru a opri alarma. Atingeti ■ pentru a sterge datele temporare.

# **Calculator**

Învățați să efectuați calcule cu telefonul.

- Utilizaţi tastele de pe ecran pentru calcule de bază. (Derulaţi ecranul pentru a vizualiza calculatorul).
- Apăsaţi O> **Şterge istoric** pentru a şterge istoricul calculelor.

# **Bluetooth**

Telefonul dvs. se poate conecta la un dispozitiv Bluetooth compatibil pentru a face schimb de date.

## Activati/Dezactivati functia Bluetooth

- 1 În ecranul de întâmpinare, atingeţi > **Bluetooth**.
- 2 Selectati pentru a activa/dezactiva funcția Bluetooth.
- 3 Atingeti funcția Bluetooth pentru a o accesa pentru alte setări ale functiei Bluetooth.
- Notă:
- Dezactivati functia Bluetooth când nu o folositi pentru a nu consuma bateria sau în locurile în care este interzisă utilizarea unui dispozitiv wireless, cum ar fi la bordul unei aeronave sau în spitale.

## Primirea datelor prin Bluetooth

- **1** Mai întâi activati functia Bluetooth, apoi atingeți  $\bullet$  > **Bluetooth** pentru a face dispozitivul vizibil.
- 2 Apoi selectați **Căutare dispozitive**.
- 3 Selectați un dispozitiv, veți introduce o parolă de asociere și selectați **Accept** pentru a asocia telefonul cu celălalt dispozitiv.
- 4 Pe dispozitivul care primește, acceptați fișierul.

## Notă:

 • Anumite dispozitive, în special căştile sau kit-urile de maşină hands-free, pot avea un PIN fix pentru Bluetooth, cum ar fi 0000. Dacă celălalt dispozitiv are un PIN trebuie săl introduceti

# Trimitere date prin Bluetooth

- 1 Selectați un fișier sau o pictogramă, cum ar fi un contact, un eveniment de calendar, memo sau un fisier media dintr-o aplicatie adecvată sau din Fişierele mele.
- 2 Selectati o optiune pentru a trimite date prin Bluetooth.
- 3 Căutați și asociați-vă cu un dispozițiv Bluetooth activat.

# **Wi-Fi**

Vă puteți conecta la Internet sau la alte dispozitive de rețea oriunde este disponibil un punct de acces sau un hotspot wireless.

## Porniti Wi-Fi și conectați-vă la o rețea Wi-Fi

- 1 În ecranul de întâmpinare, atingeţi> **Wireless şi reţele** > **Wi-Fi**.
- 2 Trageti comutatorul Wi-Fi spre dreapta, porniti Wi-Fi.
- 3 Dispozitivul dvs. caută automat AP-uri Wi-Fi disponibile.
- 4 Selectati un AP.
- 5 Dacă aţi selectat o reţea securizată, veţi fi rugat să introduceţi o cheie sau o parolă de retea.
- 6 Selectaţi **Conectare**.

# **VPN**

Învăţaţi să creaţi reţele private virtuale (VPN) şi să vă conectaţi

## Configurarea unui profil VPN

- 1 În lista de aplicaţii, atingeţi> **Wireless şi reţele** > **Mai multe** > **VPN**.
- 2 Atingeti + pentru a introduce o denumire a serverului VPN şi selecta un tip VPN.
- 3 Modificati optiunile după caz.
- 4 Când aţi terminat selectaţi **Salvare**.

## **S** Sfaturi:

- **Optiunile disponibile pot varia în funcție de tipul de VPN.**
- Dispozitivul trebuie să fie deja configurat cu acces la internet. Dacă aveti probleme în accesarea internetului, trebuie să editați conexiunile. Dacă nu sunteți sigur(ă) privind informatiile pentru introducere, întrebați administratorul VPN
- Pentru a utiliza această caracteristică, trebuie să activați caracteristica de blocare ecran.

## Conectarea la un VPN

- 1 În lista de aplicatii, atingeti  $\bullet$  > Wireless si retele > VPN.
- 2 Selectati o retea privată.
- 3 Introduceţi numele de utilizator şi parola şi apoi selectaţi **Conectare**.

## **Partajare reţea mobilă**

Aflati cum să configurați dispozitivul dvs. ca modem wireless sau ca punct de acces wireless pentru computere sau alte dispozitive si partajati conexiunea de retea mobilă a dispozitivului dvs.

## Partajați rețeaua mobilă prin USB

- 1 Folosind un cablu USB, conectati mufa multifunctională de pe dispozitivul dvs. la un computer.
- 2 În lista de aplicaţii selectaţi **Setări** > **Wireless şi reţea** > **Mai multe** > **Tethering şi hotspot portabil**.
- 3 Selectati **tethering USB** pentru a activa functia de tethering USB. Dispozitivul dvs. partajează conexiunea de retea mobilă de pe computerul dvs.
- 4 Pentru a opri partajarea conexiunii de rețea atingeți pentru a opri tethering USB.

# **Conexiuni PC**

Învătați să conectați telefonul la un PC printr-un cablu USB în modurile de conectare USB.

- 1 Conectati telefonul la un computer cu un cablu USB.
- 2 După conectare selectați **Activați stocarea USB**.
- 3 Telefonul dys. functionează ca un hard disk extern. Dacă introduceti un card de memorie în dispozitiv, puteți accesa și directorul cu fişiere al cardului de memorie utilizând dispozitivul ca cititor de carduri de memorie.
- 4 Copiati fişiere din PC pe cardul de memorie.
- 5 După ce aţi terminat selectaţi **Opriţi stocarea USB**.

# **Setări**

# **Wireless&Reţele**

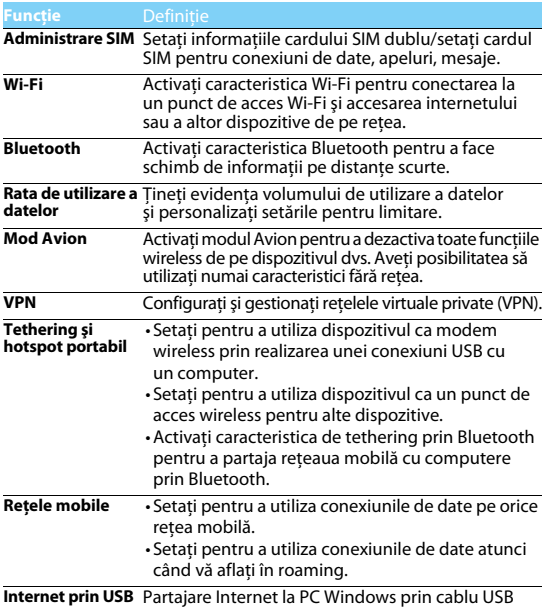

# **Dispozitiv**

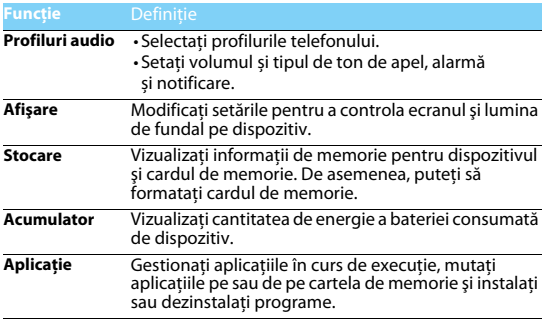

## **Personal**

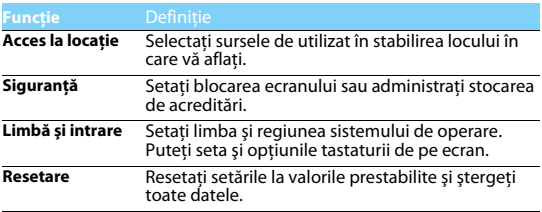

# **Cont**

Adăugați conturile dvs. e-mail, [a se vedea "E-mail" la pagina 15](#page-85-0).

## **Sistem**

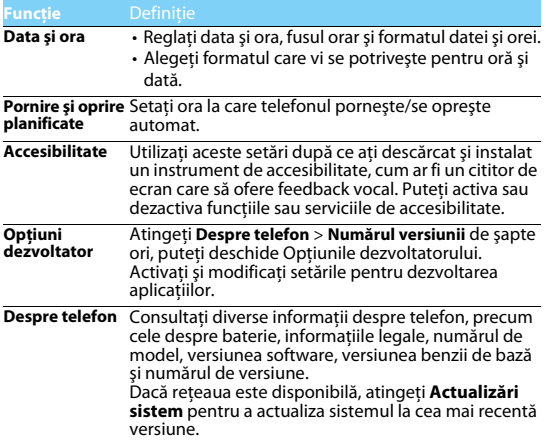

# <span id="page-98-0"></span>**Măsuri de siguranţă şi precauţie**

### **Precauţie**

### **Nu lăsaţi telefonul la îndemâna copiilor mici.**

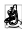

a | Nu lăsați telefonul și niciun alt accesoriu la îndemâna copiilor mici. Piesele mici pot cauza înecarea sau răni grave dacă sunt înghițite.

### **Undele radio**

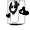

 $\mathbf{D}$ . Telefonul dvs. transmite/recepționează unde radio în frecvența GSM (900/1800/1900MHz) şi WCDMA(900/2100MHz).

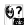

Consultaţi-vă producătorul vehiculului pentru a afla dacă echipamentul electronic utilizat în vehiculul dvs. nu va fi afectat de energia radio.

### **Deconectaţi telefonul...**

Când vă aflaţi într-o aeronavă. Utilizarea telefoanelor mobile în aeronave poate prezenta pericole pentru funcționarea avionului, poate perturba rețeaua de telefonie mobilă și poate fi ilegală.

În spitale, clinici, în alte centre medicale şi în orice alt loc în care v-aţi putea afla în imediata

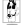

apropiere a echipamentelor medicale.

În zone cu atmosferă cu potenţial exploziv (de ex. în benzinării şi zone în care aerul conţine particule de praf cum ar fi pulberi metalice). Într-un vehicul care transportă produse inflamabile sau un vehicul pe gaz petrolier lichefiat (GPL). În cariere sau în alte zone unde se actionează prin dinamitare.

### **Telefonul mobil şi maşina dumneavoastră**

ette Evitati să folosiți telefonul când conduceți și respectați toate normele care interzic folosirea telefoanelor mobile în timpul conducerii. Folosiți accesorii hands-free pentru a mări siguranța dumneavoastră când situația o permite.

### **Folosiţi telefonul cu atenţie şi cu precauţie**

Pentru o funcţionare satisfăcătoare şi în condiţii optime a telefonului, se recomandă să folosiţi telefonul în poziţia normală de funcţionare.

- 
- Nu expuneți telefonul la temperaturi extreme.<br>• Nu introduceți telefonul în nicio substanță lichidă; dacă telefonul este umed, închideți-l, scoateti bateria și lăsați-l la uscat 24 de ore înainte de a-l utiliza din nou.
- Pentru a curăta telefonul, stergeți-l cu o cârpă moale.
- Pe timp cald sau după expunere prelungită la soare (de ex. în spatele unei ferestre sau al unui parbriz), temperatura carcasei telefonului poate crește. În acest caz, manifestați și mai multă precauție când ridicați telefonul și evitați să-l folosiți la o temperatură ambiantă de peste 40°C.

### **Protejaţi bateriile contra deteriorării**

Folosiţi doar accesorii autentice Philips deoarece utilizarea oricăror altor accesorii poate dăuna telefonului dumneavoastră și poate fi periculoasă, iar garanția telefonului dumneavoastră Philips va fi anulată. Folosirea unui tip nespecificat de baterie poate provoca o explozie.

Asigurati-vă că piesele deteriorate sunt înlocuite imediat de un tehnician calificat și că se folosesc piese originale Philips la înlocuire.

- Telefonul este alimentat de o baterie reîncărcabilă.<br>• Folosiți numai încărcătorul specificat.<br>• Nu incinerati.
- 
- 
- 
- Nu deformați și nu deschideți bateria.<br>Nu permiteți ca obiectele metalice (precum cheile din buzunarul dumneavoastră) să scurtcircuiteze contactele bateriei.
- Evitaţi expunerea la căldură excesivă (>60° C), umiditate sau medii caustice.

### **Protecţia mediului**

Respectaţi normele naţionale privind eliminarea ambalajelor, bateriilor epuizate şi a telefonului vechi si sustineti reciclarea acestora. Philips a marcat bateria si ambalajul cu simbolurile standard concepute pentru a sustine reciclarea și eliminarea adecvată a deșeurilor ce pot fi produse.

: Ambalajul marcat este reciclabil.

 $\bigcirc$ : S-a adus o contributie financiară la sistemul national asociat de recuperare a ambalajelor si de reciclare.

 $\triangle$ : Materialul plastic este reciclabil (identifică și tipul de plastic).

### **Protecţie auditivă**

Când ascultați muzică, reglați volumul la un nivel moderat.

O expunere continuă la un nivel ridicat vă poate afecta auzul.

### **Marcaiul DEEE în DFU: "Informatii pentru consumator"**

### **Aruncarea produsului vechi**

Produsul este conceput şi fabricat cu materiale şi componente de calitate ridicată, ce pot fi reciclate si reutilizate.

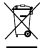

Atunci când simbolul pubelei tăiate figurează pe un produs, înseamnă că produsul este reglementat de Directiva Europeană 2002/96/CE

Vă rugăm să vă informați privind sistemele naționale de colectare separată pentru produsele electronice şi electrice.

.<br>Vă rugăm să actionați conform normelor naționale și să nu eliminați produsele dumneavoastră. vechi împreună cu gunoiul menajer. Aruncarea corectă a produselor dumneavoastră vechi va ajuta la prevenirea potenţialelor consecinţe negative asupra mediului înconjurător şi sănătăţii umane.

Acest dispozitiv poate contine bunuri, tehnologie sau software ce fac objectul legilor si normelor de export din SUA și alte țări. Nu sunt permise abaterile de la lege.

## **Sfaturi**

### **Pacemaker-e**

Dacă aveți un pacemaker:

- Păstrați telefonul la o distanță mai mare de 15 cm de pacemaker-ul dumneavoastră atunci când telefonul este deschis pentru a evita interferențele potențiale.<br>Nu purtati telefonul în buzunarul de la piept.
- 
- Folosiți urechea opusă pacemaker-ului pentru a atenua cât mai mult potențialele interferențe.<br>Închideți telefonul dacă bănuiți că se produce o interferență.
- 

### **Asistenţă auditivă**

Dacă folositi proteze auditive, consultați medicul dumneavoastră și producătorul protezei pentru a afla dacă un anumit dispozitiv ar putea să interfereze cu telefonul.

### **Cum să prelungiţi viaţa utilă a bateriei sau telefonului**

Pentru ca telefonul dumneavoastră să functioneze corect, alimentarea suficientă a bateriei este importantă. Pentru a economisi energie, luați următoarele măsuri, dacă situația o permite:

- 
- Dezactivați funcția bluetooth a telefonului.<br>Setati nivelul și durata luminii de fundal pe telefon la o valoare mai scăzută.
- Stabiliti o conexiune GPRS dacă este cazul. În caz contrar, telefonul dumneavoastră va continua să caute conexiunea GPRS şi va consuma bateria.
- Închideți telefonul dacă nu există acoperire. În caz contrar, telefonul dumneavoastră va continua să caute reteaua și va consuma bateria.

### **Remedierea problemelor**

### **Telefonul nu poate fi pornit**

Scoateti/reintroduceți bateria. Apoi încărcați telefonul până când interiorul pictogramei bateriei rămâne imobil. Decuplați încărcătorul și încercați să deschideți telefonul.

### **Afişajul arată BLOCAT atunci când porniţi telefonul**

Cineva a încercat să folosească telefonul, dar nu a nici ştiut codul PIN, nici codul de deblocare (PUK). Contactați-vă operatorul de telefonie mobilă.

### **Afişajul indică eroare IMSI**

Această problemă este legată de abonament. Contactați-vă operatorul.

### **Telefonul dumneavoastră nu revine la ecranul inactiv**

Apăsați îndelung tasta de închidere sau închideți telefonul, verificați dacă sunt instalate corect bateria și cartela SIM și redeschideți-l.

### **Simbolul de reţea nu este afişat**

S-a pierdut legătura cu rețeaua. Fie sunteți într-o zonă albă de acoperire (într-un tunel sau între clădiri înalte), fie în afara ariei de acoperire. Încercați din alt loc, încercați să vă reconectați la rețea (în special în străinătate), verificaţi dacă antena este la locul ei dacă telefonul are o antenă externă sau contactaţi operatorul de telefonie mobilă pentru a obţine asistenţă/informaţii.

### **Afişajul nu reacţionează (sau reacţionează încet) la apăsările tastelor**

Afisajul reactionează mai încet la temperaturi foarte scăzute. Acest fenomen este normal și nu influentează functionarea telefonului. Duceti telefonul într-un loc mai cald și reîncercati. În alte cazuri, contactați furnizorul telefonului.

### **Bateria pare să se supraîncălzească**

Este posibil să folosiţi un încărcător care nu a fost destinat utilizării cu telefonul dumneavoastră. Folosiţi întotdeauna accesorii autentice Philips expediate împreună cu telefonul.

### **Telefonul dumneavoastră nu afişează numerele de telefon când primiţi apeluri**

Această opțiune depinde de tipul de rețea și de abonament. Dacă rețeaua nu transmite numărul apelantului, telefonul va afisa în schimb Apel 1 sau Retinut. Contactati operatorul pentru informații detaliate privind acest subiect.

### **Nu puteţi trimite un SMS**

Unele rețele nu permit schimbul de mesaje cu alte rețele. Verificați mai întâi dacă ați introdus numărul centrului dumneavoastră SMS sau contactaţi operatorul dumneavoastră pentru informatii detaliate privind acest subiect.

### **Nu puteţi primi şi/sau stoca fotografii JPEG**

Dacă o fotografie este prea mare, dacă denumirea sa este prea lungă sau dacă nu este în formatul corect de fişier, este posibil să nu fie acceptată de telefonul dumneavoastră mobil.

### **Credeţi că aţi pierdut nişte apeluri**

Verificati optiunile de redirectionare a apelurilor.

### **Atunci când se încarcă, pictograma bateriei nu indică nici o linie iar conturul clipeşte**

Încărcați bateria într-un mediu în care temperatura nu scade sub 0°C și nu crește peste 50°C. În alte cazuri, contactați furnizorul telefonului.

### **Afişajul arată eroare SIM**

Verificati dacă s-a introdus corect cartela SIM. Dacă problemele persistă, este posibil să fie deteriorată cartela SIM. Contactați-vă operatorul.

### **Atunci când încercaţi să folosiţi o funcţie din meniu, afişajul arată NU ESTE PERMIS**

Unele funcții depind de rețea. De aceea, sunt disponibile doar dacă rețeaua sau abonamentul dumneavoastră le acceptă. Contactați operatorul pentru informații detaliate privind acest subiect.

### **Telefonul dumneavoastră nu funcţionează bine în maşină.**

O mașină contine multe părți metalice ce absorb undele electromagnetice care pot afecta performanta telefonului.

## Notă:

• Consultați autoritățile naționale pentru a afla dacă puteți sau nu să folosiți telefonul în timpul conducerii.

### **Telefonul dumneavoastră nu se încarcă**

Dacă bateria este complet descărcată, este posibil să fie necesare câteva minute de încărcare prealabilă (până la 5 minute în unele cazuri) înainte ca pictograma de încărcare să apară pe ecran.

### **Imaginea surprinsă cu camera telefonului nu este clară**

Asigurați-vă că obiectivul camerei este curat pe ambele părți.

## **Declaraţia de marcă**

Android Android este marcă comercială a Google, Inc.

- Bluetooth™ Bluetooth™ este o marcă comercială deţinută de telefonaktiebolaget L M Ericsson, Suedia şi oferită companiei Philips.
- Philips PHILIPS şi sigla tip scut PHILIPS sunt mărci comerciale înregistrate ale Koninklijke Philips N.V. fabricate de Shenzhen Sang Fei Consumer Communications Co., Ltd. sub licentă Koninklijke Philips N.V..

## **Informaţii privind rata specifică de absorbţie**

### **Standarde internaţionale**

ACEST TELEFON MOBIL RESPECTĂ RECOMANDĂRILE INTERNAŢIONALE PRIVIND EXPUNEREA LA UNDELE RADIO

Telefonul dumneavoastră mobil este un transmitător și un receptor radio. Este conceput și fabricat astfel încât să nu depășească limitele de expunere la energia de radiofrecvență (RF) definite de standardele internaționale. Aceste recomandări au fost stabilite de Comisia internațională pentru protectia împotriva radiatiilor neionizante (ICNIRP) și Institutul Inginerilor Electrotehniști și Electroniști (IEEE) care anticipează o mariă de siguranță substanțială pentru asigurarea protecției tuturor persoanelor, indiferent de vârstă şi starea de sănătate.

Recomandările privind expunerea pentru telefoanele mobile folosesc o unitate de măsură cunoscută drept rata de absorbție specifică (Specific Absorption Rate - SAR). Limita SAR recomandată de ICNIRP pentru telefoanele mobile folosite de publicul larg este de **2,0 W/kg în medie peste zece grame de ţesut şi de 1,6W/kg în medie peste un gram de ţesut** conform standardului IEEE Std 1528 pentru cap.

Testele pentru SAR au fost efectuate folosind pozițiile de funcționare recomandate, cu telefonul mobil transmitând la cel mai ridicat nivel certificat de energie și în toate benzile de frecventă testate. Deşi SAR este calculat la cel mai ridicat nivel de energie stabilit oficial, nivelurile SAR concrete ale telefonului mobil în timpul funcționării sunt în general sub valoarea SAR maximă. Motivul este dat de faptul că telefonul este conceput să funcționeze la mai multe niveluri de energie, astfel încât să folosească doar energia necesară pentru a face legătura cu rețeaua. De regulă, cu cât sunteți mai aproape de o antenă de releu, cu atât puterea generată este mai redusă.

Desi există diferente între nivelurile SAR ale diferitelor tipuri de telefoane și în diverse locuri, toate respectă standardele internaţionale de protecţie privind expunerea la unde radio.

### **Cea mai înaltă valoare SAR pentru acest model de telefon S388, la testarea conformităţii cu standardul, a fost de 1,12 W/kg la recomandarea ICNIRP.**

Pentru limitarea expunerii la unde radio, se recomandă reducerea duratei apelului mobil sau utilizarea căstilor. Scopul acestor măsuri de precautie este de a tine telefonul mobil la distantă de cap și corp.

### **Declaraţia de conformitate**

Noi,

**Shenzhen Sang Fei Consumer Communications Co., Ltd. 11 Science and Technology Road, Shenzhen Hi-tech Industrial Park, Nanshan District, Shenzhen 518057 China**

declarăm pe propria răspundere că produsul

### **Philips S388**

Philips GSM/WCDMA<br>numărul TAC: 8643 5902 vizat de această declarație respectă următoarele standarde:

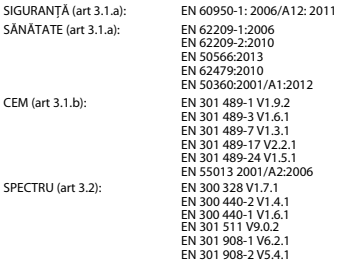

Prin prezenta declarăm că (s-au efectuat toate seriile de teste radio esențiale și că) produsul de mai sus este conform cu toate exigentele esentiale ale Directivei 1999/5/CE.

Procedura de evaluare a conformității precizată în Articolul 10 și detaliată în Anexa III sau IV din Directiva 1999/5/CE a fost respectată, implicându-se şi următorul(oarele) organism(e) notificat(e): TÜV SÜD BABT Octagon House, Concorde Way, Segensworth North, Fareham, Hampshire, PO15 5RL

Marcaj de identificare: CE0168 28 Martie 2014

Manager Calitate

 $\sqrt{m}$